IBM Producer Lifecycle and Credential Management Versión 2.0.5

# *Guía de instalación y configuración*

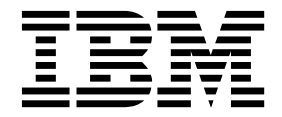

Antes de utilizar esta información y el producto al que da soporte, lea la información de ["Avisos" en la página 49.](#page-54-0)

### **Información sobre el producto**

**Nota**

Este documento se aplica a IBM Producer Lifecycle and Credential Management Versión 2.0.5 y puede aplicarse también a las versiones posteriores.

Licensed Materials - Property of IBM

**© Copyright IBM Corporation 2014, 2016.**

## **Contenido**

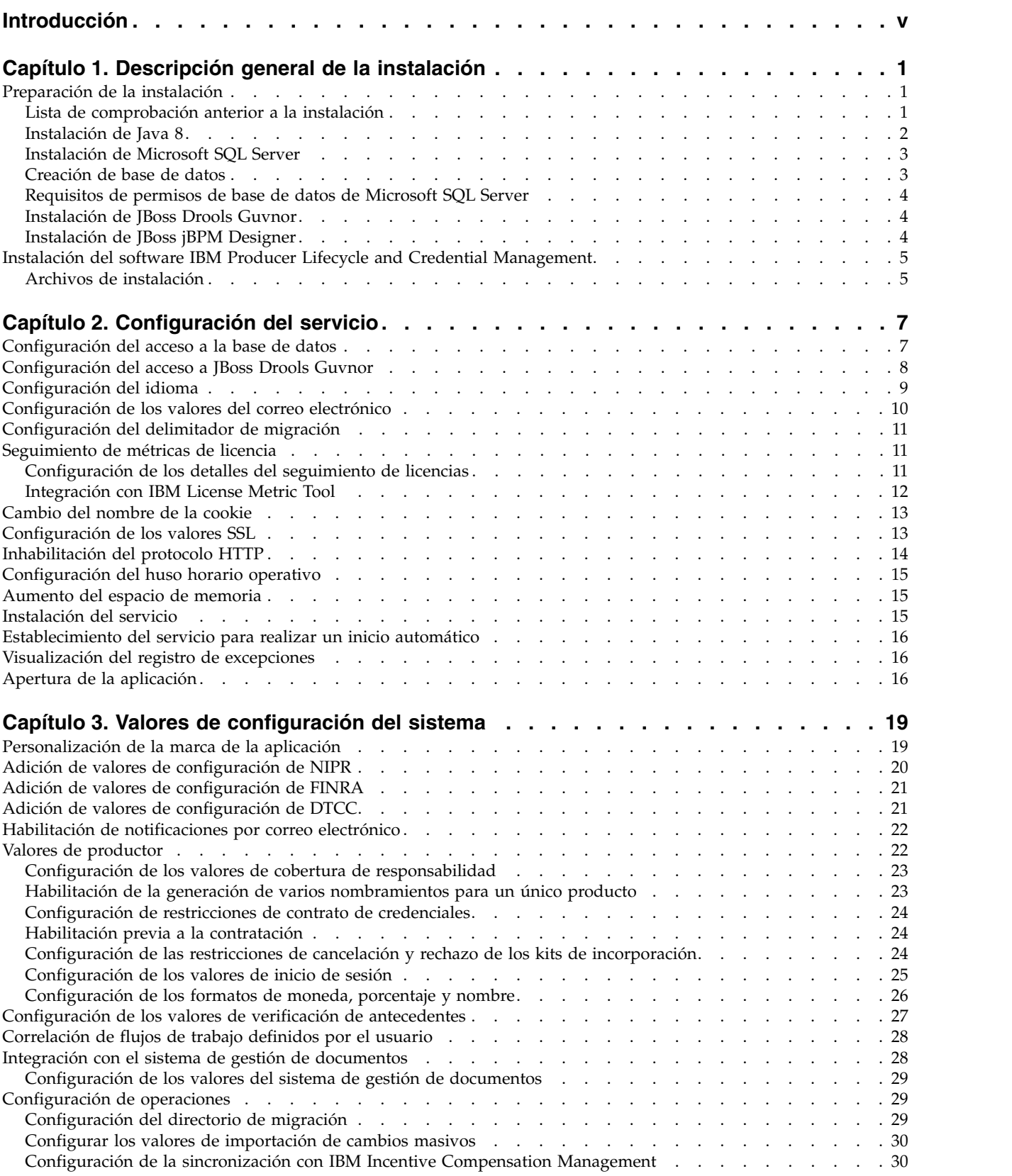

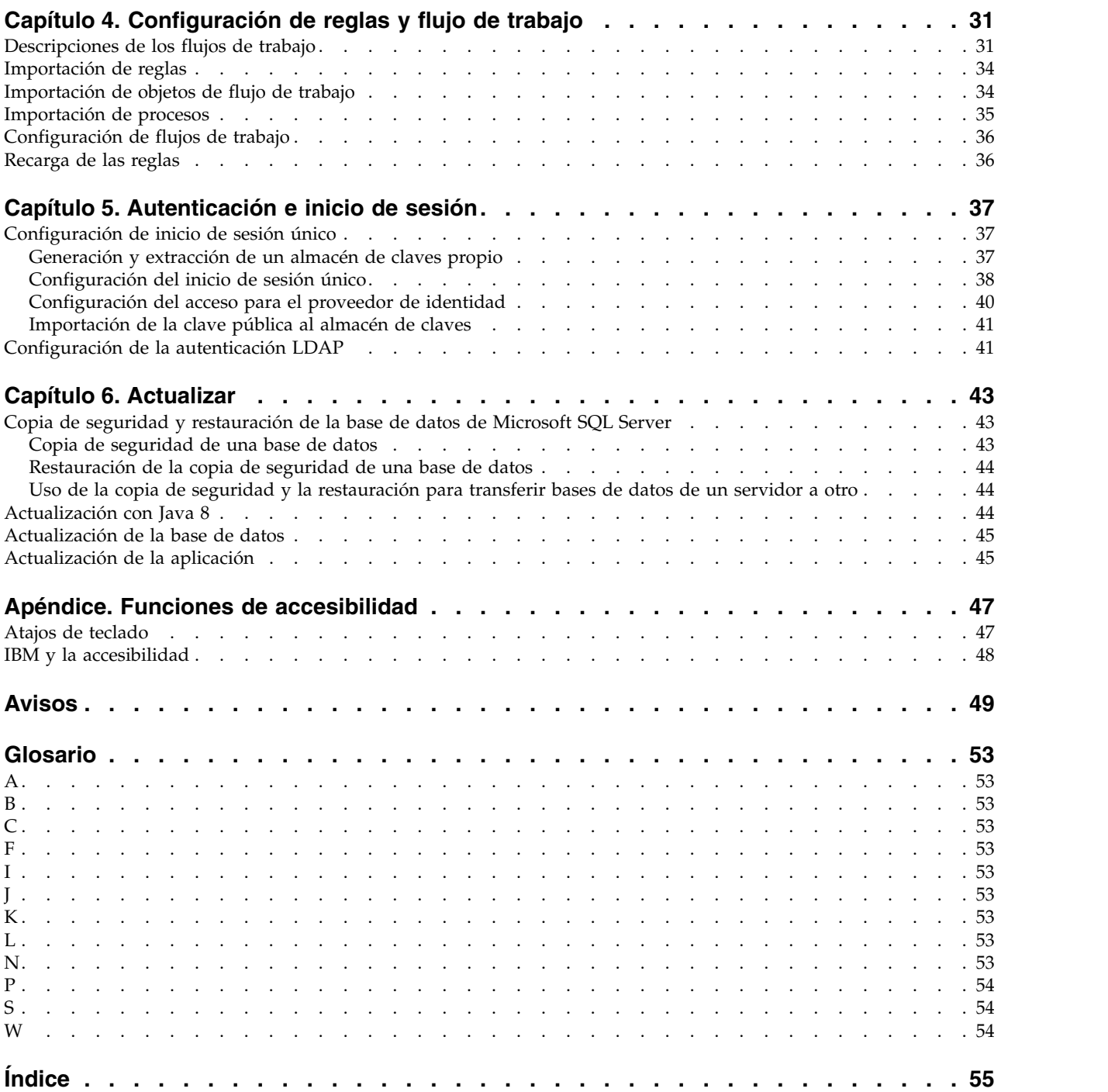

## <span id="page-4-0"></span>**Introducción**

Este documento está destinado a utilizarse con IBM<sup>®</sup> Producer Lifecycle and Credential Management Versión 2.0.5.

Producer Lifecycle and Credential Management proporciona una plataforma única que los clientes de seguros pueden utilizar para la incorporación de productores y agencias, la administración de productores y agencias, el autoservicio de productores, la gestión de jerarquías, la gestión de credenciales y la validación de credenciales.

### **Público**

Esta guía está dirigida a los administradores que instalan y configuran Producer Lifecycle and Credential Management.

### **Búsqueda de información**

Para buscar documentación en la web, incluida toda la documentación traducida, acceda al [Knowledge Center de IBM](http://www.ibm.com/support/knowledgecenter)® (http://www.ibm.com/support/ knowledgecenter).

### **Fecha de publicación**

Este documento se publicó el7 Abril 2016 .

### **Funciones de accesibilidad**

Las funciones de accesibilidad ayudan a los usuarios que tienen alguna discapacidad física, por ejemplo movilidad restringida o visión limitada, a utilizar productos de tecnología de la información. La documentación HTML de IBM tiene características de accesibilidad. Los documentos PDF son complementarios y, como tales, no contienen características de accesibilidad añadidas. Para obtener información sobre estas características, consulte ["Funciones de accesibilidad", en la](#page-52-0) [página 47.](#page-52-0)

### **Sentencias orientadas al futuro**

Esta documentación describe la funcionalidad actual del producto. Puede que se incluyan referencias a elementos que actualmente no están disponibles. Ello no implica que estén disponibles en el futuro. Estas referencias no constituyen un compromiso, promesa ni obligación legal que implique la entrega de ningún tipo de material, código o funcionalidad. El desarrollo, la entrega y la comercialización de las características o la funcionalidad son aspectos que quedan a la entera discreción de IBM.

## <span id="page-6-0"></span>**Capítulo 1. Descripción general de la instalación**

El paquete de instalación de IBM® Producer Lifecycle and Credential Management contiene los archivos que necesita para instalar y configurar la aplicación, además de las reglas y procesos necesarios para ejecutar flujos de trabajo.

Producer Lifecycle and Credential Management se ejecuta como un servicio de Microsoft Windows. Después de configurar el servicio para que apunte a su base de datos, debe iniciar el servicio de Producer Lifecycle and Credential Management.

Las reglas de flujo de trabajo y procesos utilizados por Producer Lifecycle and Credential Management deben importarse a JBoss Drools Guvnor.

## **Preparación de la instalación**

Antes de instalar IBM® Producer Lifecycle and Credential Management, debe descargar el software necesario para ejecutar la aplicación.

Debe crear una base de datos vacía para Producer Lifecycle and Credential Management utilizando Microsoft SQL Server. La primera vez que inicie la sesión en la aplicación, se cargarán las tablas y los datos de referencia predeterminados en la base de datos.

Para ejecutar reglas empresariales y de flujo de trabajo en Producer Lifecycle and Credential Management, debe descargar y desplegar herramientas de JBoss Drools Guvnor y JBoss jBPM Designer en su servidor de aplicaciones web. Estos dos aplicaciones funcionan conjuntamente como el motor de reglas de flujo de trabajo para la aplicación Producer Lifecycle and Credential Management.

Para revisar una lista actualizada de los entornos soportados por Producer Lifecycle and Credential Management, como sistemas operativos, navegadores, servidores web, servidores de bases de datos y servidores de aplicaciones, consulte [Requisitos de software](http://www.ibm.com/support/docview.wss?uid=swg27047756) (http://www.ibm.com/support/ docview.wss?uid=swg27047756)

## **Lista de comprobación anterior a la instalación**

Antes de abrir la aplicación IBM® Producer Lifecycle and Credential Management, debe descargar e instalar el software necesario para ejecutar la aplicación.

Debe instalar los siguientes productos:

### **JBoss Drools Guvnor 5.5.0**

Es necesario para almacenar reglas empresariales y de flujo de trabajo utilizados en Producer Lifecycle and Credential Management.

#### **JBoss jBPM Designer 2.4**

Se integra con la aplicación Guvnor para añadir y editar flujos de trabajo utilizados en Producer Lifecycle and Credential Management.

#### **Servidor de aplicaciones web**

Se utiliza para desplegar archivos WAR de Guvnor y Designer. Algunos ejemplos de servidor de aplicaciones web incluyen Apache Tomcat, WebSphere y JBoss.

### <span id="page-7-0"></span>**Oracle Java™ Software Development Kit, Java Runtime Environment o Java Development Kit 8.0**

Es necesario para ejecutar la aplicación del servidor web.

### **Microsoft SQL Server 2008 R2, 2008 SP3 o 2012**

Es necesario para crear y almacenar la base de datos utilizada por Producer Lifecycle and Credential Management.

### **Tareas relacionadas**:

["Instalación del software IBM Producer Lifecycle and Credential Management" en](#page-10-0) [la página 5](#page-10-0)

Después de instalar y configurar el software necesario, puede instalar IBM Producer Lifecycle and Credential Management.

### **Instalación de Java 8**

Para utilizar Java 8 con IBM® Producer Lifecycle and Credential Management y Guvnor, debe actualizar algunos valores de configuración en ambas aplicaciones.

### **Procedimiento**

1. Instale Java 8 en el servidor.

**Nota:** Si ejecuta diferentes versiones de Java en el servidor, puede modificar el archivo wrapper.conf para que se utilice la referencia a la ruta absoluta de Java 8.

a. Abra el archivo wrapper.conf y cambie el parámetro **wrapper.java.command** por la ruta completa de Java 8.

Por ejemplo, escriba wrapper.java.command = C:\/Program Files\/Java\/jre1.8.0\_66\/bin\/java.exe

Utilice caracteres de escape con las barras inclinadas como en el ejemplo siguiente: wrapper.java.classpath.1 = .\/lib\/\*.jar

- 2. Actualice la biblioteca de Guvnor mediante estos pasos:
	- a. Descargue el archivo ecj-4.4.2.jar del enlace siguiente: <http://mvnrepository.com/artifact/org.eclipse.jdt.core.compiler/ecj/4.4.2>
	- b. Detenga el servicio Drools en Tomcat 6.
	- c. Vaya a Tomcat 6 en el servidor.
	- d. Vaya a %APACHE\_LOCATION%\webapps\drools-guvnor\WEB-INF\lib.
	- e. Suprima el archivo ecj-3.5.1.jar.
	- f. Copie el archivo ecj-4.4.2.jar en la carpeta.
	- g. Inicie de nuevo el servicio Drools en Tomcat 6.
	- h. Ejecute Compilar paquete.
- 3. Cambie las sentencias "switch" por sentencias "if".

Si hay alguna regla de Drools que utilice la sentencia "switch", debe actualizarse de modo que utilice una sentencia "if". En la versión 2.0.3, las reglas centrales se han actualizado. Asegúrese de que las reglas definidas por el usuario también se actualizan.

### **Qué hacer a continuación**

Para obtener información sobre la actualización de la base de datos con Java 8 instalado, consulte: ["Actualización con Java 8" en la página 44.](#page-49-0)

## <span id="page-8-0"></span>**Instalación de Microsoft SQL Server**

Debe instalar Microsoft SQL Server y crear una base de datos para IBM® Producer Lifecycle and Credential Management.

### **Acerca de esta tarea**

**Importante:** Si en algún momento reinicia el servidor de bases de datos, también debe reiniciar el servicio IBM PLCM. Si el servicio IBM PLCM no se reinicia, se muestra un mensaje de error en la aplicación Producer Lifecycle and Credential Management.

### **Procedimiento**

- 1. Diríjase al [Sitio web de Microsoft](http://microsoft.com) (http://microsoft.com) and download Microsoft SQL Server 2008 R2.
- 2. Instale el software.
- 3. En Administrador de configuración de SQL Server, bajo **Configuración de red de SQL Server** > **Protocolos para MSSQLSERVER**, asegúrese de haber habilitado el protocolo **TCP/IP**.
- 4. En Administrador de configuración de SQL Server, bajo **Configuración de red de SQL Server** > **Servicios de SQL Server**, asegúrese de que el servicio de **SQL Server Browser** esté en ejecución.
- 5. Si ha realizado cambios en el Administrador de configuración de SQL Server, reinicie el servidor.

### **Qué hacer a continuación**

Debe utilizar Microsoft SQL Server Management Studio para crear una base de datos para Producer Lifecycle and Credential Management.

### **Creación de base de datos**

Debe crear una base de datos en Microsoft SQL Server para almacenar datos de la aplicación IBM® Producer Lifecycle and Credential Management.

Al crear la base de datos, debe añadir un identificador de usuario que solo lo utilice la aplicación Producer Lifecycle and Credential Management para acceder a las tablas de Producer Lifecycle and Credential Management. El identificador de usuario de la aplicación debe tener derechos de administrador para la base de datos de Producer Lifecycle and Credential Management.

Para gestionar entornos cuando haya varias bases de datos de Producer Lifecycle and Credential Management en el mismo servidor de bases de datos, puede poner un nombre a cada PLCM de base de datos y añadir un sufijo que indique el tipo de entorno que se incluye en la base de datos. Por ejemplo, a su base de datos de desarrollo puede ponerle el nombre PLCM\_DEV y a su base de datos de producción PLCM\_PROD.

En principio, no hay ningún tamaño inicial necesario para la base de datos de Producer Lifecycle and Credential Management; sin embargo, no restrinja la base de datos a un tamaño específico.

## <span id="page-9-0"></span>**Requisitos de permisos de base de datos de Microsoft SQL Server**

IBM ® Producer Lifecycle and Credential Management no precisa acceso administrativo al servidor de bases de datos, pero deben otorgarse derechos de propiedad de base de datos para que pueda acceder a su base de datos.

Cuando cree una base de datos para que Producer Lifecycle and Credential Management la utilice, asegúrese de que Producer Lifecycle and Credential Management esté configurado como el propietario de la base de datos (dbo). Si no es posible otorgar derechos de propietario de la base de datos, debe añadirse un usuario con los permisos mínimos necesarios siguientes:

- Conectar
- Crear tabla
- Crear vista
- Ejecutar
- Seleccionar
- Suprimir
- Insertar
- Actualizar
- v Visualizar estado de base de datos

**Importante:** Es preferible otorgar derechos de propietario de la base de datos a Producer Lifecycle and Credential Management.

### **Instalación de JBoss Drools Guvnor**

JBoss Drools Guvnor debe estar instalado y desplegado para configurar reglas empresariales y de flujos de trabajo para IBM<sup>®</sup> Producer Lifecycle and Credential Management.

### **Procedimiento**

- 1. Diríjase al [Sitio web de JBoss](http://download.jboss.org/drools/release/5.5.0.Final/guvnor-distribution-5.5.0.Final.zip) (http://download.jboss.org/drools/release/ 5.5.0.Final/guvnor-distribution-5.5.0.Final.zip).
- 2. Descargue JBoss Drools Guvnor 5.5.0.
- 3. Renombre el archivo WAR de JBoss Drools Guvnor WAR que coincide con su servidor de aplicaciones en drools-guvnor.war.
- 4. Despliegue el archivo WAR en el servidor de aplicaciones.

### **Qué hacer a continuación**

De forma predeterminada, Guvnor no comprueba la contraseña. Para aplicar la autenticación, debe configurar Guvnor para que utilice un directorio de usuario adecuado. Para obtener más información, consulte la documentación de Guvnor en [http://docs.jboss.org/drools/release/5.5.0.Final/drools-guvnor-docs/html/](http://docs.jboss.org/drools/release/5.5.0.Final/drools-guvnor-docs/html/ch14.html) [ch14.html.](http://docs.jboss.org/drools/release/5.5.0.Final/drools-guvnor-docs/html/ch14.html)

Debe instalar JBoss jBPM Designer para integrarlo con JBoss Drools Guvnor.

## **Instalación de JBoss jBPM Designer**

JBoss jBPM Designer se integra con JBoss Drools Guvnor y se utiliza para añadir y editar procesos para IBM ® Producer Lifecycle and Credential Management.

### <span id="page-10-0"></span>**Procedimiento**

- 1. Diríjase al [Sitio web de JBoss](http://sourceforge.net/projects/jbpm/files/designer/designer-2.4/) (http://sourceforge.net/projects/jbpm/files/ designer/designer-2.4/).
- 2. Instale JBoss jBPM Designer 2.4.
- 3. Renombre el archivo WAR designer.war.
- 4. Despliegue el archivo designer.war en el servidor de aplicaciones.

### **Qué hacer a continuación**

Abra JBoss Drools Guvnor y cree un paquete para almacenar reglas empresariales y de flujos de trabajo para Producer Lifecycle and Credential Management. Los archivos de reglas y de flujos de trabajo que se utilizan en Producer Lifecycle and Credential Management deben importarse después de configurar JBoss Drools Guvnor y jBPM Designer.

### **Conceptos relacionados**:

Capítulo [4, "Configuración de reglas y flujo de trabajo", en la página 31](#page-36-0) Los flujos de trabajo y las reglas que se necesitan para ejecutar IBM® Producer Lifecycle and Credential Management deben importarse a JBoss Drools Guvnor y configurarse para que funcionen con la aplicación Producer Lifecycle and Credential Management.

## **Instalación del software IBM Producer Lifecycle and Credential Management**

Después de instalar y configurar el software necesario, puede instalar IBM Producer Lifecycle and Credential Management.

### **Procedimiento**

- 1. Efectúe una doble pulsación en el archivo setup.exe de Producer Lifecycle and Credential Management.
- 2. Siga los pasos del asistente de instalación.

### **Resultados**

Los archivos de instalación de Producer Lifecycle and Credential Management se guardan en el sistema.

### **Conceptos relacionados**:

["Lista de comprobación anterior a la instalación" en la página 1](#page-6-0) Antes de abrir la aplicación IBM<sup>®</sup> Producer Lifecycle and Credential Management, debe descargar e instalar el software necesario para ejecutar la aplicación.

### **Tareas relacionadas**:

["Actualización de la aplicación" en la página 45](#page-50-0) Debe instalar la versión nueva del servicio de Windows IBM® Producer Lifecycle and Credential Management para actualizar la aplicación.

## **Archivos de instalación**

La aplicación IBM<sup>®</sup> Producer Lifecycle and Credential Management se suministra con varios archivos de instalación.

<span id="page-11-0"></span>La carpeta de la versión contiene los archivos que resultan necesarios para configurar y ejecutar la aplicación y para configurar reglas y flujos de trabajo en Drools Guvnor. Producer Lifecycle and Credential Management utiliza estos flujos de trabajo y reglas.

| Nombre de archivo de instalación                  | Descripción                                                                                                    |
|---------------------------------------------------|----------------------------------------------------------------------------------------------------|
| installService.bat                                | Este servicio debe iniciarse para iniciar la sesión<br>en la aplicación.                                                                                                    |
| PLCMObjects.jar                                   | Este archivo contiene los objetos utilizados por<br>reglas y procesos de Producer Lifecycle and<br>Credential Management y debe importarse a<br>Drools Guynor.                |
| PLCMRules.drl                                     | Este archivo contiene las reglas y procesos<br>necesarios para los flujos de trabajo de Producer<br>Lifecycle and Credential Management y debe<br>importarse a Drools Guvnor. |
| Archivos <flujo plcm="" trabajo="">.bpmn2</flujo> | Estos archivos contienen los flujos de trabajo<br>que Producer Lifecycle and Credential<br>Management necesita y deben importarse a<br>Drools Guynor.                         |

*Tabla 1. Archivos de instalación*.

## <span id="page-12-0"></span>**Capítulo 2. Configuración del servicio**

El servicio IBM® Producer Lifecycle and Credential Management debe estar configurado para que apunte a su base de datos y Guvnor para poder abrir la aplicación.

Además de configurar el acceso a la base de datos, puede configurar el archivo application.conf para que se lleven a cabo las tareas siguientes:

- v establecer el idioma predeterminado
- v configurar los valores del correo electrónico
- v configurar los valores para el informe de License Metric

También puede configurar wrapper.conf para que se lleven a cabo las tareas siguientes:

- iniciar SSL
- v establecer espacio de memoria

### **Tareas relacionadas**:

["Actualización de la aplicación" en la página 45](#page-50-0) Debe instalar la versión nueva del servicio de Windows IBM® Producer Lifecycle and Credential Management para actualizar la aplicación.

### **Configuración del acceso a la base de datos**

Debe configurar el servicio de Windows IBM® Producer Lifecycle and Credential Management para apuntar a su base de datos de Microsoft SQL Server.

### **Antes de empezar**

Asegúrese de haber creado una base de datos de Microsoft SQL Server.

### **Procedimiento**

1. Vaya a la siguiente ubicación: C:\IBM PLCM\plcmservice\conf

**Importante:** Se trata de la ubicación predeterminada. Si ha instalado Producer Lifecycle and Credential Management en otra ubicación, la ruta de archivo será distinta.

- 2. Abra el archivo application.conf.
- 3. Configure el valor **db.sql.url** para que apunte a su base de datos.

**Importante:** Si tiene caracteres especiales en cualquiera de los siguientes valores, debe comentar dichos caracteres especiales utilizando comillas dobles ("). Por ejemplo, si su contraseña es s3cr\*t, escriba s3cr"\*"t como valor.

Debe editar los siguientes valores:

### **SERVER\_ADDRESS**

Nombre de host del sistema en que se ha instalado Microsoft SQL Server.

**1433** Puerto de Microsoft SQL Server predeterminado. Es posible que deba

editar el número de puerto si se conecta con una instancia con nombre. Utilice Microsoft SQL Server Configuration Manager para comprobar el número de puerto.

#### <span id="page-13-0"></span>**databaseName**

El nombre de la base de datos que ha creado para Producer Lifecycle and Credential Management en Microsoft SQL Server.

#### **instance**

El nombre de la instancia de Microsoft SQL Server.

- 4. Establezca el valor **db.sql.user** en la contraseña del usuario que tiene acceso a la cuenta de Microsoft SQL Server que tiene derechos apropiados para acceder a la base de datos.
- 5. Establezca el valor **db.sql.password** en la contraseña del usuario que tiene acceso a la cuenta de Microsoft SQL Server que tiene derechos apropiados para acceder a la base de datos.
- 6. Guarde el archivo.

### **Qué hacer a continuación**

Debe iniciar el servicio Producer Lifecycle and Credential Management para que los cambios entren en vigor.

## **Configuración del acceso a JBoss Drools Guvnor**

Para almacenar definiciones de reglas y de flujos de trabajo utilizados por IBM® Producer Lifecycle and Credential Management, debe configurar el acceso a JBoss Drools Guvnor.

### **Antes de empezar**

Debe descargar e instalar JBoss Drools Guvnor 5.5.0 y desplegarlo utilizando un servidor de aplicaciones web. En Guvnor, debe crear un paquete para almacenar las definiciones de regla y de flujos de trabajo para Producer Lifecycle and Credential Management.

### **Procedimiento**

1. Vaya a la siguiente ubicación: C:\Archivos de programa\IBM PLCM\plcmservice\conf

**Importante:** Se trata de la ubicación predeterminada. Si ha instalado la aplicación en otra ubicación, la ruta de archivo será distinta.

- 2. Abra el archivo application.conf.
- 3. En la sección Drools configuration, edite los siguiente valores:

#### **rules.packageURL**

Este valor debe apuntar al binario del paquete de JBoss Drools Guvnor que contiene las definiciones de regla y de flujos de trabajo de Producer Lifecycle and Credential Management. Para buscar el valor, en Guvnor, seleccione el paquete que ha creado, pulse la pestaña **Editar** y visualice el URL al lado del enlace **URL for packaging binary**.

#### **rules.PoJoModelURL**

Este valor debe apuntar al URL para descargar el conjunto de modelos. Este valor debe estar configurado para volver a cargar las reglas en Producer Lifecycle and Credential Management. Para buscar el valor,

en Guvnor, seleccione el paquete que ha creado, pulse la pestaña **Edit** y visualice el URL al lado del enlace **POJO Model**.

#### <span id="page-14-0"></span>**rules.ChangeSetURL**

Este valor debe apuntar al URL correspondiente al conjunto de cambios. Este valor debe estar configurado para volver a cargar las reglas en Producer Lifecycle and Credential Management. Para buscar el valor, en Guvnor, seleccione el paquete que ha creado, pulse la pestaña **Edit** y visualice el URL al lado del enlace **Change Set**.

#### **rules.user**

Se trata del usuario que tiene acceso al paquete que contiene las definiciones de reglas y flujos de trabajo de Producer Lifecycle and Credential Management. De forma predeterminada, es admin. Si ha cambiado la autenticación predeterminada de Guvnor, utilice el ID de usuario que ha configurado en su lugar.

#### **rules.password**

Se trata de la contraseña del usuario que tiene acceso al paquete que contiene las definiciones de reglas y flujos de trabajo de Producer Lifecycle and Credential Management. De forma predeterminada, es admin. Si ha cambiado la autenticación predeterminada de Guvnor, utilice la contraseña que ha configurado en su lugar.

4. Guarde el archivo.

### **Qué hacer a continuación**

Debe reiniciar el servicio de Windows Producer Lifecycle and Credential Management para que los cambios entren en vigor.

## **Configuración del idioma**

Puede establecer el idioma que se va a utilizar en la aplicación IBM<sup>®</sup> Producer Lifecycle and Credential Management.

### **Acerca de esta tarea**

Si especifica dos o más idiomas en el archivo de configuración, el idioma que se utiliza se basa en el idioma del navegador. Los siguientes idiomas están disponibles:

- Inglés: en
- Alemán: de-DE
- Español: es-ES
- Francés: fr-FR
- Italiano: it-IT
- Japonés: ja-JA
- Portugués de Brasil: pt-BR
- Chino simplificado: zh-CN
- Chino tradicional: zh-TW

Para actualizar los datos de referencia que vienen con la aplicación Producer Lifecycle and Credential Management para el idioma especificado, debe ejecutar el archivo de script adecuado.

### <span id="page-15-0"></span>**Procedimiento**

1. Vaya a la siguiente ubicación: C:\IBM PLCM\plcmservice\conf

**Importante:** Se trata de la ubicación predeterminada. Si ha instalado Producer Lifecycle and Credential Management en otra ubicación, la ruta de archivo será distinta.

- 2. Abra el archivo application.conf.
- 3. Establezca el valor de **application.langs** en el idioma que desea visualizar en la aplicación.
- 4. Guarde el archivo.

### **Qué hacer a continuación**

Para actualizar los datos de referencia que vienen con la aplicación Producer Lifecycle and Credential Management, debe ejecutar el script de idioma adecuado. Los archivos de script de idioma se pueden encontrar en [IBM Client Success Portal](https://varicent.support.ibmcloud.com) (https://varicent.support.ibmcloud.com). Debe reiniciar el servicio Producer Lifecycle and Credential Management para que los cambios entren en vigor.

## **Configuración de los valores del correo electrónico**

Para que IBM ® Producer Lifecycle and Credential Management envíe mensajes de correo electrónico automáticamente a los usuarios, deben configurarse los valores del correo electrónico.

### **Antes de empezar**

Pida al administrador del sistema que le dé los detalles del servidor de correo electrónico de su compañía.

Para habilitar los mensajes de correo electrónico en Producer Lifecycle and Credential Management, consulte: ["Habilitación de notificaciones por correo](#page-27-0) [electrónico" en la página 22.](#page-27-0)

### **Procedimiento**

1. Vaya a la siguiente ubicación: C:\Archivos de programa\IBM PLCM\plcmservice\conf

**Importante:** Se trata de la ubicación predeterminada. Si ha instalado la aplicación en otra ubicación, la ruta de archivo será distinta.

- 2. Abra el archivo application.conf.
- 3. Edite la siguiente sección:

```
# EMAIL configuration
clientName="<name>"
smtp.host="<localhost>"
#All below parameters are optional for Email configuration
smtp.port=<25>
smtp.ssl=<no>
smtp.tls=<no>
smtp.user="<user name>"
smtp.password="<secret>"
```
4. Guarde el archivo.

### **Qué hacer a continuación**

Debe reiniciar el servicio Producer Lifecycle and Credential Management para que los cambios entren en vigor.

## <span id="page-16-0"></span>**Configuración del delimitador de migración**

Puede establecer el delimitador que se utiliza en los archivos de migración exportados en el archivo application.conf de IBM® Producer Lifecycle and Credential Management.

### **Procedimiento**

1. Vaya a la siguiente ubicación: C:\IBM PLCM\plcmservice\conf

**Importante:** Se trata de la ubicación predeterminada. Si ha instalado Producer Lifecycle and Credential Management en otra ubicación, la ruta de archivo será distinta.

- 2. Abra el archivo application.conf.
- 3. Establezca el valor de **migration.column.delimiter** en el delimitador que desea utilizar entre las columnas en los archivos exportados.

Puede ser un solo carácter o un conjunto de caracteres. El delimitador debe ser exclusivo. No puede existir en los datos que se exportan o se importan.

4. Guarde el archivo.

### **Qué hacer a continuación**

Debe reiniciar el servicio Producer Lifecycle and Credential Management para que los cambios entren en vigor.

### **Seguimiento de métricas de licencia**

El seguimiento de métricas de licencia está habilitado de forma predeterminada en IBM ® Producer Lifecycle and Credential Management, con lo que se realiza un seguimiento de las métricas relevantes para la política de licencia, como el número de usuarios administradores y el número de agencias, sucursales y productores activos. Esta información permite saber si el uso actual de Producer Lifecycle and Credential Management está dentro de los niveles de titularidad de licencia y puede evitar posibles infracciones de licencia.

Los detalles del seguimiento de licencia se recopilan si se especifican propiedades de configuración en el archivo application.conf; los datos que se recopilan se muestran en el informe de consumo de licencia que se guarda en el directorio siguiente: C:\IBM PLCM\plcmservice\logs.

## **Configuración de los detalles del seguimiento de licencias**

Puede establecer las propiedades de configuración para recopilar datos que están relacionados con los plazos de licencia de la aplicación IBM® Producer Lifecycle and Credential Management.

### **Acerca de esta tarea**

El seguimiento de métricas de licencia está habilitado de forma predeterminada.

### <span id="page-17-0"></span>**Procedimiento**

1. Vaya a la siguiente ubicación: C:\IBM PLCM\plcmservice\conf

**Importante:** Se trata de la ubicación predeterminada. Si ha instalado Producer Lifecycle and Credential Management en otra ubicación, la ruta de archivo será distinta.

- 2. Abra el archivo application.conf.
- 3. Vaya a la sección License Metric Settings.
- 4. Puede especificar las propiedades de configuración siguientes, que permiten a los administradores recopilar los datos necesarios:

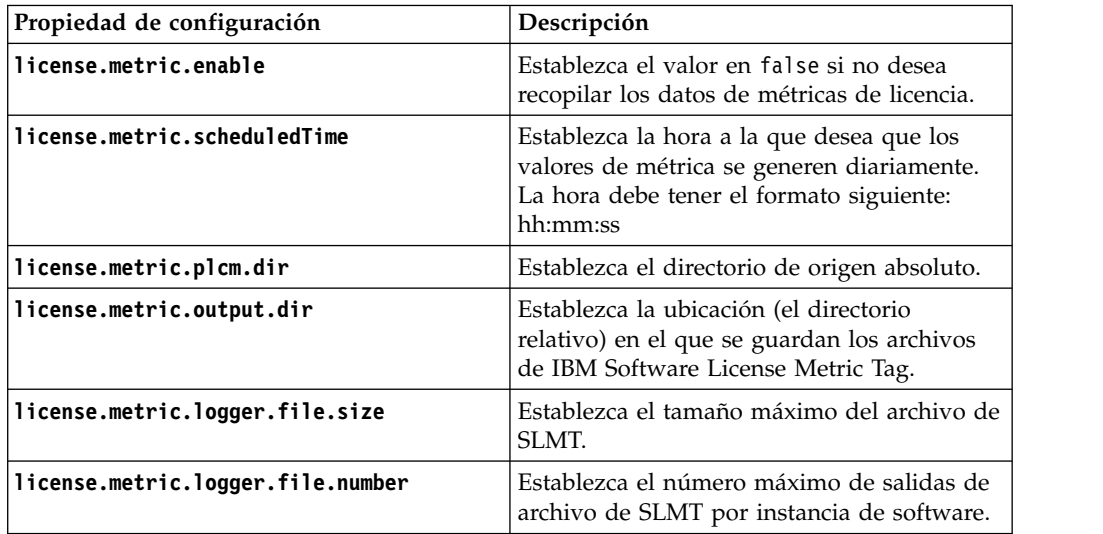

5. Guarde el archivo.

### **Qué hacer a continuación**

Debe iniciar el servicio Producer Lifecycle and Credential Management para que los cambios entren en vigor.

### **Integración con IBM License Metric Tool**

IBM ® Producer Lifecycle and Credential Management genera archivos de IBM Software License Metric Tag (SLMT). Las versiones de IBM License Metric Tool que dan soporte a IBM Software License Metric Tag pueden generar informes de consumo de licencia. Lea esta sección para interpretar estos informes para Producer Lifecycle and Credential Management.

De forma predeterminada, los archivos de IBM Software License Tag se guardan en el siguiente directorio: C:\IBM PLCM\plcmservice\logs. Para obtener más información sobre la configuración de los valores de los archivos de SLMT, consulte: ["Configuración de los detalles del seguimiento de licencias" en la página](#page-16-0) [11.](#page-16-0)

Cada instancia de Producer Lifecycle and Credential Management genera un archivo de IBM Software License Metric Tag. Los valores del archivo se renuevan cada 24 horas mediante el procesador por lotes. Se supervisan las métricas siguientes:

#### **Connection**

La métrica **Connection** puede tener los subtipos siguientes:

#### <span id="page-18-0"></span>**FINRA**

Esta métrica muestra el valor "1" si la aplicación Producer Lifecycle and Credential Management está conectada a FINRA. Si no hay conexión, aparece el valor "0".

**NIPR** Esta métrica muestra el valor "1" si la aplicación Producer Lifecycle and Credential Management está conectada a NIPR. Si no hay conexión, aparece el valor "0".

#### **Authorized User**

Número de usuarios empresariales avanzados que tienen autorizaciones de seguridad para configurar datos de referencia, colas de flujo de trabajo y campos definidos por el usuario o secciones definidas por el usuario en Producer Lifecycle and Credential Management.

#### **Eligible Participant**

Número de PartyId diferentes configurados con registros de producto apto activos de los que se hace un seguimiento el día del sistema en curso.

## **Cambio del nombre de la cookie**

Puede cambiar el nombre de la cookie de IBM® Producer Lifecycle and Credential Management que se almacena en el navegador web. Esto le permite conectarse a varias instancias de Producer Lifecycle and Credential Management si da a cada una un nombre de cookie exclusivo.

### **Procedimiento**

1. Vaya a la siguiente ubicación: C:\IBM PLCM\plcmservice\conf

**Importante:** Se trata de la ubicación predeterminada. Si ha instalado Producer Lifecycle and Credential Management en otra ubicación, la ruta de archivo será distinta.

- 2. Abra el archivo application.conf.
- 3. Asigne a play.http.session.cookieName un nombre exclusivo para esta instancia.

## **Configuración de los valores SSL**

En IBM ® Producer Lifecycle and Credential Management, puede configurar SSL para establecer un enlace cifrado. Con ello se habilita Producer Lifecycle and Credential Management tanto en HTTP como en HTTPS.

### **Acerca de esta tarea**

Producer Lifecycle and Credential Management utiliza claves Java para configurar claves y certificados SSL. Después de haber creado el almacén de claves, podrá configurar Producer Lifecycle and Credential Management para utilizar el almacén de claves.

### **Procedimiento**

1. Vaya a la siguiente ubicación: C:\IBM PLCM\plcmservice\conf

**Importante:** Se trata de la ubicación predeterminada. Si ha instalado Producer Lifecycle and Credential Management en otra ubicación, la ruta de archivo será distinta.

2. Abra el archivo wrapper.conf.

- <span id="page-19-0"></span>3. Vaya a la sección Configure these parameters for SSL.
- 4. Elimine el comentario de las líneas siguientes:

```
wrapper.java.additional.7=-Dhttps.port=443
wrapper.java.additional.8=-Dplay.server.https.keyStore.path=
wrapper.java.additional.9=-Dplay.server.https.keyStore.password=
```
wrapper.java.additional.10=-Djava.security.properties="./conf/security.properties"

5. Configure los siguientes valores:

#### **Dhttps.port**

Puerto en el que desea que Producer Lifecycle and Credential Management esté a la escucha para el protocolo HTTPS.

#### **-Dplay.server.https.keyStore.path**

La ruta al almacén de claves que contiene la clave privada y el certificado.

#### **-Dplay.server.https.keyStore.password**

La contraseña del almacén de claves.

6. Opcionalmente, los valores siguientes pueden aparecer sin marcas de comentario y estar configurados si no tienen los valores predeterminados:

#### **-Dplay.server.https.keyStore.type**

Tipo de almacén de claves. De forma predeterminada, se establece en JKS.

#### **-Dplay.server.https.keyStore.algorithm**

Algoritmo de almacén de claves. De forma predeterminada, se establece en el algoritmo predeterminado de las plataformas.

7. Guarde el archivo.

### **Qué hacer a continuación**

Debe reiniciar el servicio de Windows Producer Lifecycle and Credential Management para que los cambios entren en vigor.

## **Inhabilitación del protocolo HTTP**

Puede inhabilitar el acceso HTTP al servidor de IBM® Producer Lifecycle and Credential Management.

### **Procedimiento**

1. Vaya a la siguiente ubicación: C:\IBM PLCM\plcmservice\conf

**Importante:** Se trata de la ubicación predeterminada. Si ha instalado Producer Lifecycle and Credential Management en otra ubicación, la ruta de archivo será distinta.

- 2. Abra el archivo wrapper.conf.
- 3. Vaya a la sección Listening port number for the service.
- 4. Cambie el valor de wrapper.java.additional.5=-HTTPd.port por disabled.
- 5. Guarde el archivo.

### **Qué hacer a continuación**

Debe reiniciar el servicio de Windows Producer Lifecycle and Credential Management para que los cambios entren en vigor.

## <span id="page-20-0"></span>**Configuración del huso horario operativo**

Los administradores pueden configurar el huso horario operativo para IBM<sup>®</sup> Producer Lifecycle and Credential Management. Esto resulta de utilidad cuando el huso horario del servidor de nube es distinto del que tiene el sistema operativo.

### **Procedimiento**

1. Vaya a la siguiente ubicación: C:\IBM PLCM\plcmservice\conf

**Importante:** Se trata de la ubicación predeterminada. Si ha instalado Producer Lifecycle and Credential Management en otra ubicación, la ruta de archivo será distinta.

- 2. Abra el archivo wrapper.conf.
- 3. Quite la marca de comentario de la siguiente línea: wrapper.java.additional.13=-Duser.timezone=EST
- 4. Establezca el valor en el huso horario correspondiente.

## **Aumento del espacio de memoria**

Si IBM® Producer Lifecycle and Credential Management se queda sin espacio de memoria, puede aumentar el espacio del montón de generación permanente y el tamaño del montón de Java en el archivo wrapper.conf.

### **Procedimiento**

1. Vaya a la siguiente ubicación: C:\IBM PLCM\plcmservice\conf

**Importante:** Se trata de la ubicación predeterminada. Si ha instalado Producer Lifecycle and Credential Management en otra ubicación, la ruta de archivo será distinta.

- 2. Abra el archivo wrapper.conf.
- 3. Aumente el valor de **wrapper.java.additional.6=-XX:MaxPermSize** a **1024m**.
- 4. Aumente el valor del parámetro **wrapper.java.maxmemory**.
- 5. Guarde el archivo.

### **Qué hacer a continuación**

Debe reiniciar el servicio de Windows Producer Lifecycle and Credential Management para que los cambios entren en vigor.

### **Instalación del servicio**

Debe instalar el servicio de Windows IBM® Producer Lifecycle and Credential Management para ejecutar la aplicación.

### **Acerca de esta tarea**

**Importante:** Si en algún momento reinicia el servidor de bases de datos, también debe reiniciar el servicio IBM PLCM. Si el servicio IBM PLCM no se reinicia, se muestra un mensaje de error en la aplicación Producer Lifecycle and Credential Management.

### **Procedimiento**

1. Vaya a la siguiente ubicación: C:\IBM PLCM\plcmservice\service installer

<span id="page-21-0"></span>**Importante:** Se trata de la ubicación predeterminada. Si ha instalado Producer Lifecycle and Credential Management en otra ubicación, la ruta de archivo será distinta.

2. Pulse con el botón derecho del ratón sobre el archivo installService.bat y seleccione **Ejecutar como administrador**.

### **Qué hacer a continuación**

El servicio se instala como **IBM PLCM**. Debe abrir la ventana Servicios e iniciar el servicio **IBM PLCM**.

### **Establecimiento del servicio para realizar un inicio automático**

Después de realizar los cambios necesarios en los archivos de configuración de IBM ® Producer Lifecycle and Credential Management, debe iniciar el servicio de Windows Producer Lifecycle and Credential Management.

### **Acerca de esta tarea**

Puede establecer el tipo de inicio del servicio de Producer Lifecycle and Credential Management en automático.

### **Procedimiento**

- 1. Pulse **Panel de control** > **Herramientas administrativas** > **Servicios**.
- 2. En el panel **Servicios**, seleccione **Servicio de IBM PLCM**.
- 3. Pulse el botón derecho del ratón y seleccione **Propiedades**.
- 4. Seleccione **Automático** como tipo de inicio.
- 5. Inicie el servicio.

### **Visualización del registro de excepciones**

Si hay excepciones al ejecutar IBM® Producer Lifecycle and Credential Management, puede verlas en el archivo plcm.log.

### **Procedimiento**

1. Vaya a la siguiente ubicación: C:\IBM PLCM\plcmservice\logs

**Importante:** Se trata de la ubicación predeterminada. Si ha instalado Producer Lifecycle and Credential Management en otra ubicación, la ruta de archivo será distinta.

2. Abra el archivo plcm.log.

### **Apertura de la aplicación**

Puede iniciar la sesión en la aplicación IBM® Producer Lifecycle and Credential Management después de realizar cambios en los archivos de configuración e iniciar el servicio.

### **Procedimiento**

1. Vaya a la siguiente ubicación: http://<localhost>:9000/PLCM/logon

Donde **localhost** es el nombre o la dirección IP del servidor y **9000** es el número de puerto configurado en el archivo wrapper.conf. De forma predeterminada, el número de puerto está establecido en 9000.

- 2. En el campo **Nombre de usuario**, escriba admin.
- 3. En el campo **Contraseña**, escriba aaaaaaA!.
- 4. Pulse **Iniciar sesión**.

## <span id="page-24-0"></span>**Capítulo 3. Valores de configuración del sistema**

Los administradores pueden configurar el acceso a aplicaciones de terceros desde IBM ® Producer Lifecycle and Credential Management, así como personalizar el aspecto de la aplicación y correlacionar los flujos de trabajo definidos por el usuario con los flujos de trabajo predeterminados.

Las aplicaciones de terceros siguientes se pueden configurar para utilizarlas con Producer Lifecycle and Credential Management:

#### **Integración con NIPR**

Si tiene un contrato con NIPR, Producer Lifecycle and Credential Management puede integrarse directamente con NIPR. Se realizan llamadas en tiempo real desde Producer Lifecycle and Credential Management a la base de datos de productores de NIPR para obtener datos de licencias y nombramientos. Producer Lifecycle and Credential Management envía solicitudes de nuevos nombramientos y terminación de nombramientos y recibe archivos de renovaciones, revocaciones, suspensiones y alertas de licencias, así como otros cambios en las licencias y los nombramientos.

#### **Integración con FINRA**

Si se suscribe al servicio webEFT Form Filing de FINRA, Producer Lifecycle and Credential Management puede enviar a FINRA archivos con los formularios U4, U4 enmendado y U5. Los datos de FINRA, como los resultados de exámenes, ventanas de exámenes y registros de estados, se pueden cargar.

### **Integración con DTCC**

Si se suscribe al servicio DTCC y recibe registros de actualización y caducidad de la formación de DTCC, Producer Lifecycle and Credential Management puede cargar los detalles de formación continua, nombramientos, contratos y productores recibidos de DTCC.

### **Integración con CMIS**

Si tiene un sistema de gestión de documentos CMIS u otro sistema de gestión de terceros, puede configurar Producer Lifecycle and Credential Management para que almacene los documentos cargados en el sistema de gestión de documentos.

## **Personalización de la marca de la aplicación**

Los usuarios de oficina principal pueden personalizar el banner de la aplicación IBM ® Producer Lifecycle and Credential Management.

### **Procedimiento**

- 1. Pulse **Operaciones del sistema** > **Valores de configuración del sistema**.
- 2. En la pestaña **Tema**, pulse el icono **Editar**.
- 3. Pulse **Examinar** para cargar la imagen que desee visualizar en el banner de la aplicación.

La imagen debe tener menos de 2 MB y tener el formato de archivo JPEG o PNG.

4. Cumplimente los campos necesarios.

5. Pulse **Aceptar**.

## <span id="page-25-0"></span>**Adición de valores de configuración de NIPR**

Puede configurar el acceso a la base de datos de NIPR (National Insurance Producer Registry) desde IBM® Producer Lifecycle and Credential Management.

### **Procedimiento**

- 1. Pulse **Operaciones del sistema** > **Valores de configuración del sistema**.
- 2. En la pestaña **NIPR**, pulse el icono **Editar**.
- 3. En la lista desplegable **Indicador de configuración NIPR**, seleccione **Sí**.
- 4. Rellene los campos siguientes:

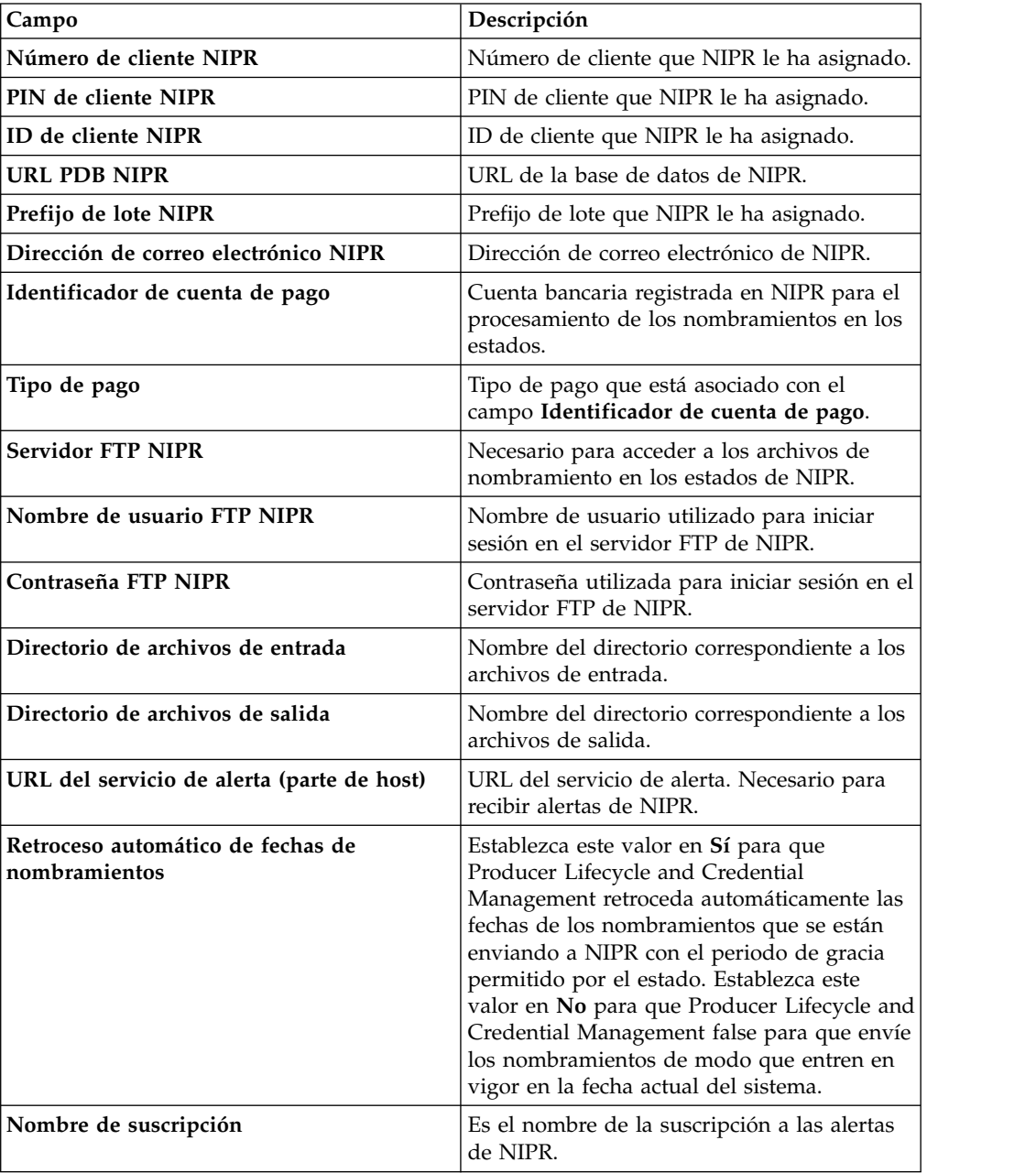

### 5. Pulse **Aceptar**.

## <span id="page-26-0"></span>**Adición de valores de configuración de FINRA**

Puede configurar el acceso a la base de datos de FINRA (Financial Industry Regulatory Authority) desde IBM® Producer Lifecycle and Credential Management. Con el uso de una herramienta de planificación, Producer Lifecycle and Credential Management puede importar y exportar datos a y desde FINRA.

### **Antes de empezar**

Debe ser un miembro de FINRA y suscribirse al servicio de descargas, al servicio de presentación de formularios o a ambos servicios de FINRA.

### **Procedimiento**

- 1. Pulse **Operaciones del sistema** > **Valores de configuración del sistema**.
- 2. En la pestaña **FINRA**, pulse el icono **Editar**.
- 3. En la lista desplegable **Indicador de configuración FINRA**, seleccione **Sí**.
- 4. Rellene los campos siguientes:

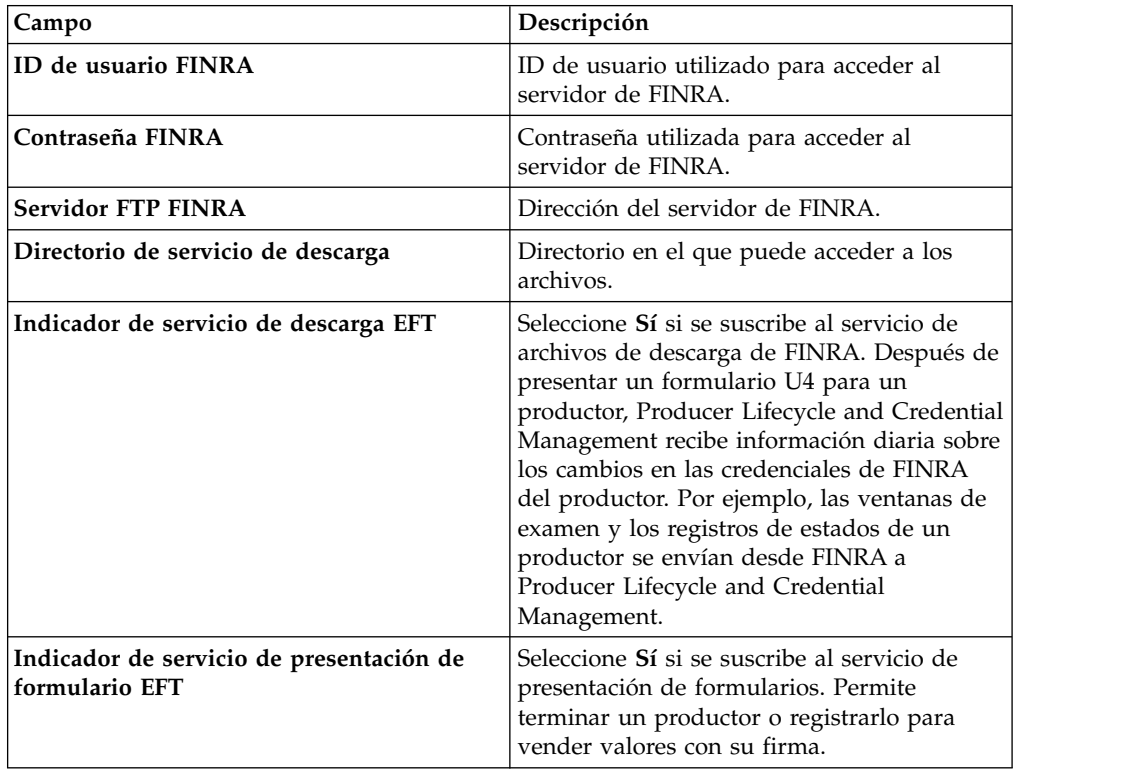

5. Pulse **Aceptar**.

## **Adición de valores de configuración de DTCC**

Puede configurar el acceso a la base de datos de DTCC (Depository Trust & Clearing Corporation) desde IBM® Producer Lifecycle and Credential Management. Con el uso de una herramienta de planificación, Producer Lifecycle and Credential Management puede obtener de DTCC los detalles de formación continua, contratos, nombramientos en estado y productores.

### <span id="page-27-0"></span>**Procedimiento**

- 1. Pulse **Operaciones del sistema** > **Valores de configuración del sistema**.
- 2. En la pestaña **DTCC**, pulse el icono **Editar**.
- 3. En la lista desplegable **Indicador de configuración DTCC**, seleccione **Sí**.
- 4. Rellene los campos siguientes:

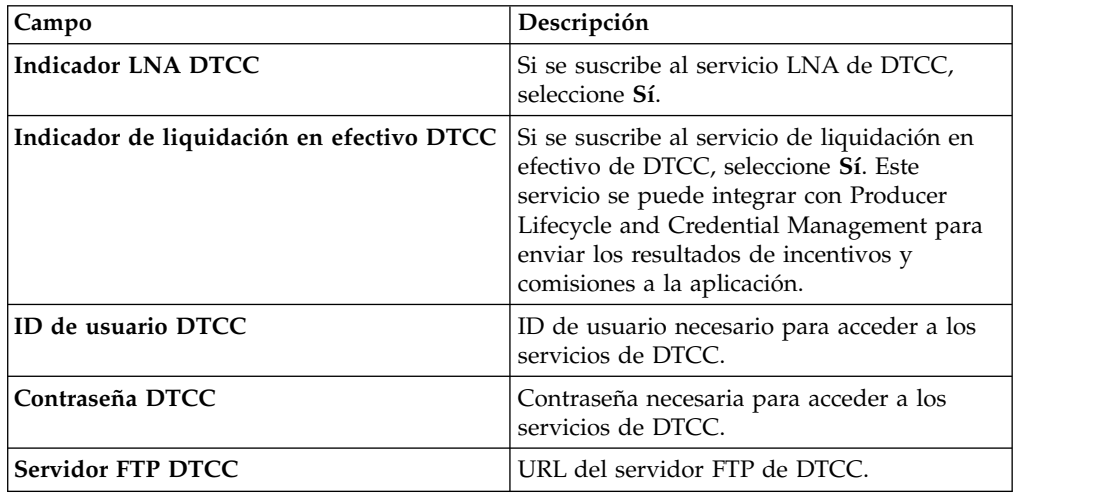

5. Pulse **Aceptar**.

### **Habilitación de notificaciones por correo electrónico**

Para que IBM ® Producer Lifecycle and Credential Management envíe mensajes de correo electrónico automáticamente a los usuarios, deben configurarse los valores del correo electrónico en la aplicación.

### **Procedimiento**

- 1. Vaya a **Operaciones del sistema** > **Valores de configuración del sistema**.
- 2. Pulse la pestaña **Correo electrónico**.
- 3. Pulse **Editar**.
- 4. En la lista desplegable **Indicador de configuración de correo electrónico**, seleccione **Sí**.
- 5. En la lista desplegable **Habilitar mensajes de correo electrónico**, seleccione **Sí**.
- 6. En el campo **Desde correo electrónico**, escriba la dirección de correo electrónico desde la que desea enviar los mensajes de correo electrónico. Este valor normalmente se establece en la dirección de correo electrónico del administrador.
- 7. Pulse **Aceptar**.

### **Valores de productor**

Al configurar IBM® Producer Lifecycle and Credential Management, debe configurar los valores necesarios para crear, incorporar y modificar los productores y los detalles de estos.

Se pueden configurar los valores siguientes para los productores en la aplicación Producer Lifecycle and Credential Management:

v valores de cobertura de responsabilidad

- <span id="page-28-0"></span>v generación de varios nombramientos para un único producto
- v restricciones de contrato de credenciales
- contratación previa
- v restricciones de cancelación y rechazo de los kits de incorporación
- v valores de inicio de sesión
- v formatos de moneda, porcentaje y nombre

## **Configuración de los valores de cobertura de responsabilidad**

Puede configurar los valores de portadores de cobertura de responsabilidad que aparecen en la aplicación IBM® Producer Lifecycle and Credential Management.

### **Procedimiento**

- 1. Vaya a **Operaciones del sistema** > **Valores de configuración del sistema**.
- 2. Pulse la pestaña **Parte**.
- 3. Vaya a la sección **Valores de configuración de parte** y pulse **Editar**.
- 4. En la lista desplegable **Indicador de configuración de parte**, seleccione **Sí**.
- 5. En el campo **Enlace de la compañía aseguradora**, escriba el enlace a la compañía aseguradora que proporciona la cobertura de responsabilidad.
- 6. En el campo **Nombre de la compañía aseguradora**, escriba el nombre de la compañía aseguradora que proporciona la cobertura de responsabilidad.
- 7. En el campo **Nombre de compañía**, escriba el nombre de compañía de la aseguradora que proporciona la cobertura de responsabilidad.
- 8. Pulse **Aceptar**.

## **Habilitación de la generación de varios nombramientos para un único producto**

En IBM ® Producer Lifecycle and Credential Management, puede generar varios nombramientos para los productos Vida, Variable, Salud o Propiedad y Pérdidas habilitando el valor **Nombramientos combinados predeterminados** en la aplicación.

### **Procedimiento**

- 1. Vaya a **Operaciones del sistema** > **Valores de configuración del sistema**.
- 2. Pulse la pestaña **Parte**.
- 3. Vaya a la sección **Valores de configuración de parte** y pulse **Editar**.
- 4. En la lista desplegable **Indicador de configuración de parte**, seleccione **Sí**. Por ejemplo, si un productor tiene LOA para Vida, Salud y productos variables para un estado LVH, y el productor solamente selecciona Vida al añadir nombramientos, los tres nombramientos se crean automáticamente. Lo mismo sucede al revés, al eliminar nombramientos.

Si **Indicador de configuración de parte** está establecido en **No** en el ejemplo anterior, solamente se crea el nombramiento de Vida.

- 5. En la lista desplegable **Nombramientos combinados predeterminados**, seleccione **Sí**.
- 6. Pulse **Aceptar**.

## <span id="page-29-0"></span>**Configuración de restricciones de contrato de credenciales**

En la aplicación IBM® Producer Lifecycle and Credential Management, puede establecer el indicador **Restricción de contrato de credenciales** en **No** si desea que todos los nombramientos se creen en el nivel de productor.

### **Acerca de esta tarea**

De forma predeterminada, el indicador **Restricción de contrato de credenciales** se establece en **Sí**. Esto permite a los usuarios de oficina en casa elegir crear nombramientos en el nivel de productor o en el nivel de contrato. Puede establecer este indicador en **No** para asegurarse de que todos los nombramientos están asociados solo con productores y no con un contrato de producto especificado.

### **Procedimiento**

- 1. Vaya a **Operaciones del sistema** > **Valores de configuración del sistema**.
- 2. Pulse la pestaña **Parte**.
- 3. Vaya a la sección **Valores de configuración de parte** y pulse **Editar**.
- 4. En la lista desplegable **Indicador de configuración de parte**, seleccione **Sí**.
- 5. En la lista desplegable **Restricción de contrato de credenciales**, seleccione **No**.
- 6. Pulse **Aceptar**.

## **Habilitación previa a la contratación**

Para precontratar productores en IBM ® Producer Lifecycle and Credential Management, debe habilitar la contratación previa en la aplicación.

### **Procedimiento**

- 1. Vaya a **Operaciones del sistema** > **Valores de configuración del sistema**.
- 2. Pulse la pestaña **Parte**.
- 3. Vaya a la sección **Valores de configuración de contrato** y pulse **Editar**.
- 4. En la lista desplegable **Indicador de configuración de contrato**, seleccione **Sí**.
- 5. En la lista desplegable **Habilitar precontratación**, seleccione **Sí**.
- 6. Pulse **Aceptar**.

## **Configuración de las restricciones de cancelación y rechazo de los kits de incorporación**

En la aplicación IBM® Producer Lifecycle and Credential Management puede establecer el número de días que un kit de incorporación puede permanecer en estado pendiente o inactivo antes de que se cancele.

### **Acerca de esta tarea**

Si el valor de alguna de las restricciones es cero, Producer Lifecycle and Credential Management pasa por alto ese tipo de cancelación del kit de incorporación.

### **Procedimiento**

- 1. Vaya a **Operaciones del sistema** > **Valores de configuración del sistema**.
- 2. Pulse la pestaña **Parte**.
- 3. Vaya a la sección **Valores de configuración de contrato** y pulse **Editar**.
- 4. En la lista desplegable **Indicador de configuración de contrato**, seleccione **Sí**.
- <span id="page-30-0"></span>5. En el campo **Cancelación de incorporación - Pendiente de rechazo**, escriba el número de días que un kit de incorporación puede permanecer en estado pendiente antes de que se rechace.
- 6. En el campo **Cancelación de incorporación Completar kit**, escriba el número de días que tienen los usuarios para cumplimentar sus kits de incorporación antes de que se cancelen.
- 7. En el campo **Cancelación de incorporación Inactivo**, escriba el número de días que un kit de incorporación puede permanecer en estado inactivo antes de que se cancele.
- 8. Pulse **Aceptar**.

## **Configuración de los valores de inicio de sesión**

Puede establecer las opciones de autenticación disponibles al crear un nuevo usuario de IBM<sup>®</sup> Producer Lifecycle and Credential Management y puede establecer el número de veces que los usuarios pueden intentar iniciar la sesión en la aplicación antes de que se bloquee el acceso.

### **Procedimiento**

- 1. Vaya a **Operaciones del sistema** > **Valores de configuración del sistema**.
- 2. Pulse la pestaña **Parte**.
- 3. Vaya a la sección **Valores de configuración de inicio de sesión** y pulse **Editar**.
- 4. En la lista desplegable **Indicador de configuración de inicio de sesión**, seleccione **Sí**.

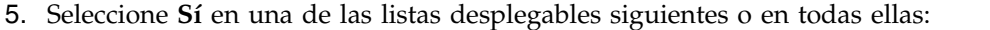

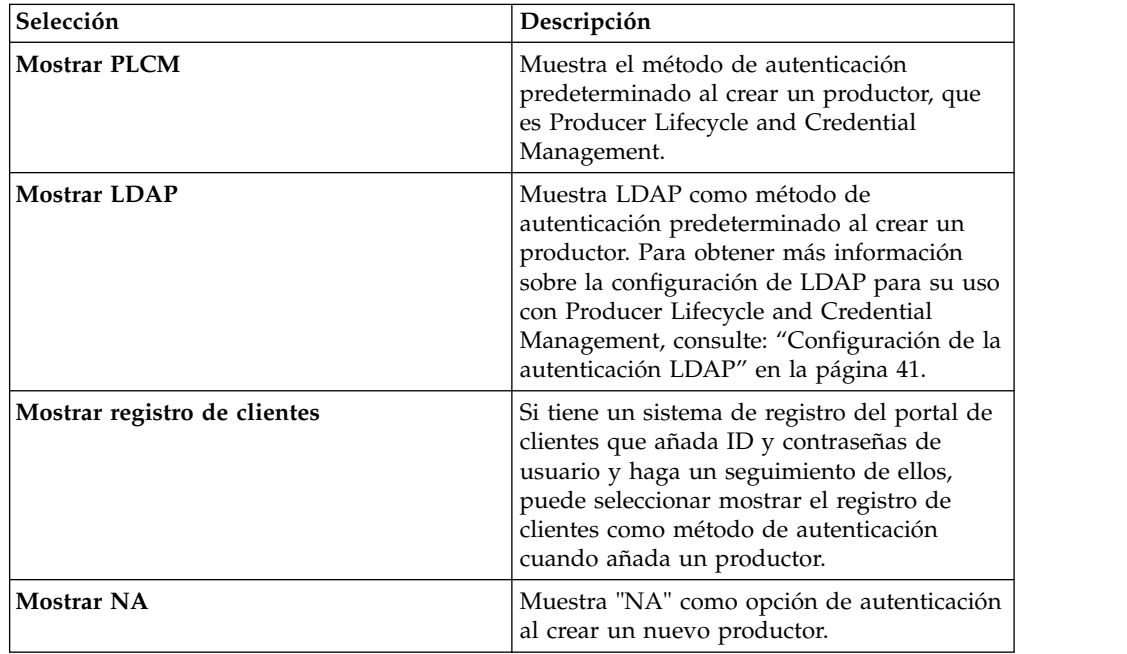

- 6. En el campo **Número máximo de inicios de sesión fallidos**, escriba el número máximo de veces que los usuarios pueden fallar en el inicio de sesión antes de quedar bloqueados.
- 7. Pulse **Aceptar**.

## <span id="page-31-0"></span>**Configuración de los formatos de moneda, porcentaje y nombre**

Puede establecer los formatos de moneda y porcentaje y el código de país utilizados en la aplicación IBM® Producer Lifecycle and Credential Management.

### **Acerca de esta tarea**

Puede configurar un formato de moneda y porcentaje personalizado que prevalezca sobre el formato establecido por el entorno local en el servidor del lado del cliente.

| Descripción<br>Campo |                                                                                                    | Ejemplos                                                                                                    |  |
|----------------------|----------------------------------------------------------------------------------------------------|----------------------------------------------------------------------------------------------------|--|
| Patrón de moneda     | Define la manera en la que<br>se convierte un número para<br>representar un importe en<br>una moneda. El valor de este<br>parámetro especifica el<br>número de posiciones<br>decimales que desea mostrar<br>en el importe en la moneda.<br>Si el número que se tiene<br>que convertir tiene más<br>posiciones decimales que las<br>especificadas, el número se<br>redondea en la cadena de<br>resultado. | Si el entorno local del lado<br>del cliente se establece en<br>Inglés-EE. UU. y<br>currencyPattern tiene el<br>valor c0, 1234,567 se<br>convierte en \$1,235 (siendo la<br>coma en este caso el<br>separador de millares).<br>Si el entorno local del lado<br>del cliente se establece en<br>Alemán y currencyPattern<br>tiene el valor c3, 1234,567 se<br>convierte en 1.234,567 €. |  |
|                      | Si el valor permanece como<br>el valor predeterminado de<br>c, el formato de moneda lo<br>define el entorno local en el<br>lado del cliente.                                                                                                    |                                                                                                    |  |
| Símbolo de moneda    | Este valor sustituye el<br>símbolo de moneda<br>predeterminado del entorno<br>local.                                                                                                    | Si el entorno local está<br>establecido en alemán, donde<br>el símbolo de moneda se<br>visualiza después del<br>número de moneda y<br>currencySymbol está<br>establecido en USD, 1.23 se<br>convierte en 1,23 USD.                                                                                                    |  |
| Patrón de porcentaje | Multiplica un número por<br>100 y define la manera en la<br>que se muestra el porcentaje.<br>El valor de este campo<br>especifica el número de<br>posiciones decimales que<br>desea mostrar en el<br>porcentaje.                                                                                                    | Si el entorno local del lado<br>del cliente se establece en<br>Inglés-EE. UU. y<br>percentagePattern tiene el<br>valor p0, 0,222 se convierte<br>en 22 %.<br>Si el entorno local del lado<br>del cliente está establecido en                                                                                                    |  |
|                      | Si el valor permanece como<br>el valor predeterminado de<br>p, el formato de porcentaje lo<br>define el entorno local en el<br>lado del cliente.                                                                                                    | alemán y percentagePattern<br>está establecido en p3, 0.22 se<br>convierte en $22,000$ %.                                                                                                    |  |

*Tabla 2. Configuración de la moneda y el porcentaje*

<span id="page-32-0"></span>Al configurar el código de país se establece el formato de los nombres de productor en las tablas de Producer Lifecycle and Credential Management. Si el país se establece Japón (JPN) o China (CHN), los nombres de productor se visualizan con el apellido seguido del nombre. Además, al añadir o editar nombres de productor en la pestaña **Detalles de productor**, los campos de segundo nombre y sufijo no se visualizan si el país está establecido en Japón o China. Cualquier otro valor de idioma produce el comportamiento predeterminado.

Al configurar el código de país también se establecen los campos disponibles cuando se añade una dirección para un productor. Por ejemplo, si establece el país en Canadá (CAN) se asegurará de que los campos **Provincia** y **Código postal** se visualicen cuando se añade o edita una dirección.

### **Procedimiento**

- 1. Vaya a **Operaciones del sistema** > **Valores de configuración del sistema**.
- 2. Pulse la pestaña **Parte**.
- 3. Baje hasta la sección **Valores de configuración de formato** y pulse **Editar**.
- 4. En la lista desplegable **Indicador de configuración de formato**, seleccione **Sí**.
- 5. Establezca **Patrón de moneda** en el valor que define el número de posiciones decimales para la moneda.
- 6. Establezca **Símbolo de moneda** en el valor que define el tipo de moneda.
- 7. Establezca **Patrón de porcentaje** en el valor que define el número de posiciones decimales para los porcentajes.
- 8. Establezca **Código de país** en el código correspondiente a su país.
- 9. Pulse **Aceptar**.

## **Configuración de los valores de verificación de antecedentes**

Puede configurar los enlaces con los proveedores de verificación de antecedentes que aparecen en la aplicación IBM® Producer Lifecycle and Credential Management, así como configurar las comprobaciones de antecedentes automatizadas.

### **Procedimiento**

- 1. Vaya a **Operaciones del sistema** > **Valores de configuración del sistema**.
- 2. Pulse la pestaña **Verificación de antecedentes**.
- 3. Pulse **Editar**.
- 4. En la lista desplegable **Indicador de configuración de verificación de antecedentes**, seleccione **Sí**.
- 5. Puede configurar las opciones siguientes:

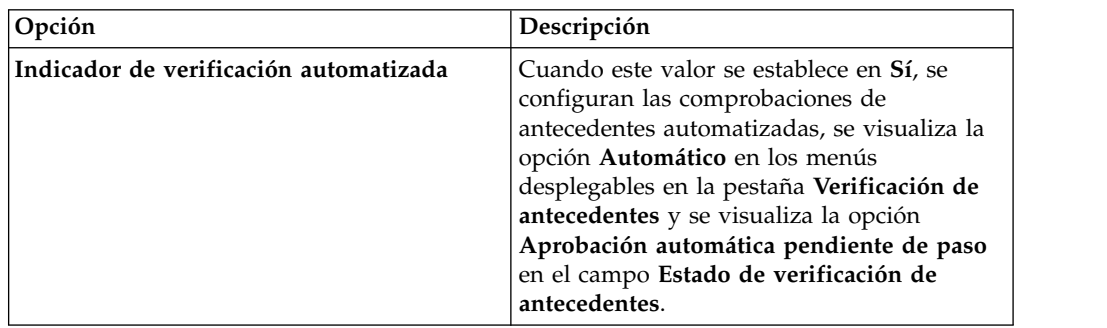

<span id="page-33-0"></span>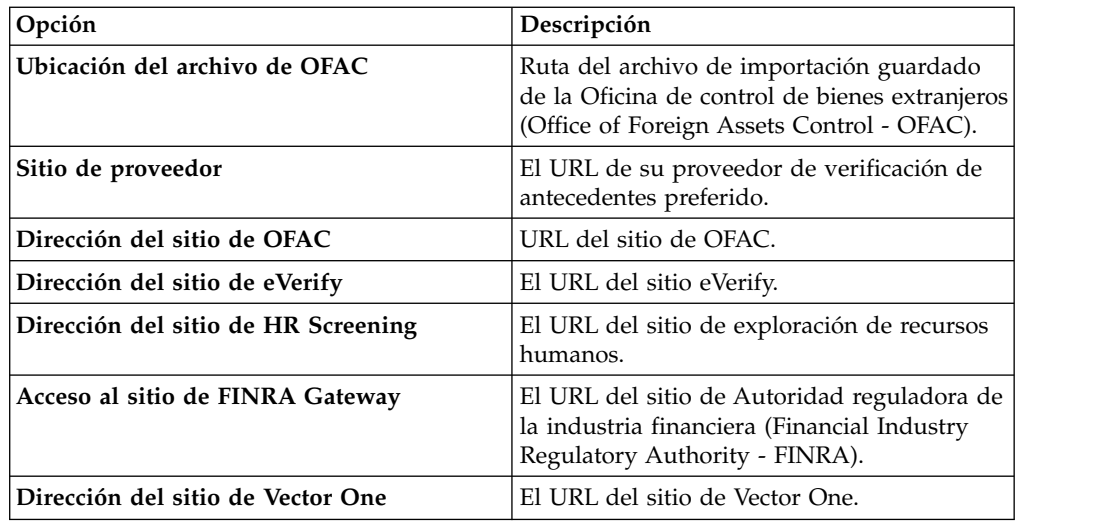

6. Pulse **Aceptar**.

## **Correlación de flujos de trabajo definidos por el usuario**

Para ejecutarse correctamente, todos los flujos de trabajo definidos por el usuario deben estar correlacionados con el flujo de trabajo de IBM<sup>®</sup> Producer Lifecycle and Credential Management correspondiente.

### **Acerca de esta tarea**

Esta versión de Producer Lifecycle and Credential Management se entrega con numerosos flujos de trabajo ya creados. Las reglas de estos flujos de trabajo se pueden modificar para adaptarlas a los procesos comerciales de su organización.

Cuando modifique reglas de flujo de trabajo, añada un prefijo al nombre de la regla para identificarla como definida por el usuario; por ejemplo, UD\_initiateIndividualOrSubProducerDRL.

### **Procedimiento**

- 1. Vaya a **Operaciones del sistema** > **Valores de configuración del sistema**.
- 2. Pulse la pestaña **Flujo de trabajo**.
- 3. Pulse **Añadir**.
- 4. En la lista desplegable **ID de flujo de trabajo de PLCM**, seleccione el flujo de trabajo que corresponda al nuevo flujo de trabajo definido por el usuario que ha creado.
- 5. En el campo **ID de flujo de trabajo sustituto**, escriba el nombre del flujo de trabajo definido por el usuario que ha creado.
- 6. Pulse **Aceptar**.

### **Integración con el sistema de gestión de documentos**

IBM ® Producer Lifecycle and Credential Management se puede configurar para enviar los documentos cargados a través de la aplicación a un sistema de gestión de documentos de terceros para su almacenamiento.

Producer Lifecycle and Credential Management se puede integrar con Content Management Interoperability Services (CMIS) o con otro sistema de gestión de documentos de terceros.

## <span id="page-34-0"></span>**Configuración de los valores del sistema de gestión de documentos**

Para almacenar documentos en un sistema de gestión de documentos, en primer lugar debe configurar los valores en IBM ® Producer Lifecycle and Credential Management.

### **Procedimiento**

- 1. Vaya a **Operaciones del sistema** > **Valores de configuración del sistema**.
- 2. Pulse la pestaña **Almacén de documentos**.
- 3. Pulse **Editar**.
- 4. En el campo **Indicador de configuración de almacén de documentos**, seleccione **Sí**.
- 5. En el campo **Tipo de almacén de documentos**, seleccione el tipo de almacenamiento de documentos que desea utilizar.

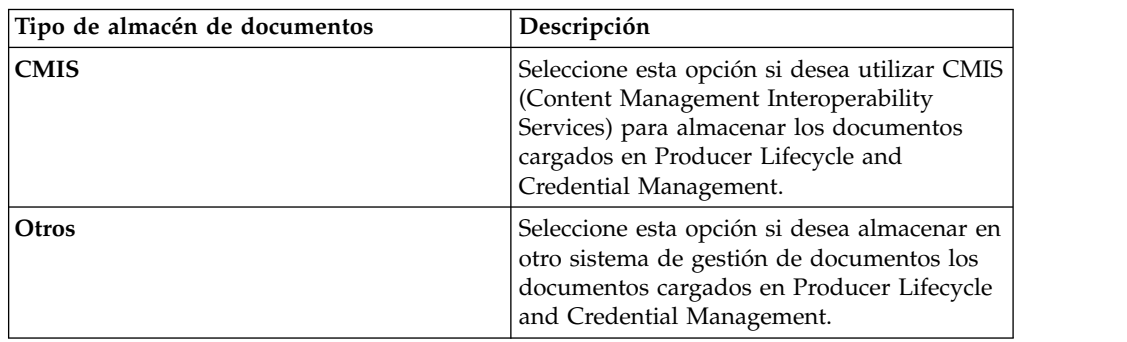

- 6. Si ha seleccionado **CMIS**, escriba la información en los campos necesarios para conectarse a CMIS.
- 7. Si ha seleccionado **Otros**, en el campo **Implementación de la interfaz de almacén de documentos** escriba la implementación de la interfaz de IDocumentStore que utiliza para almacenar documentos en otro sistema de almacenamiento de documentos de terceros.

## **Configuración de operaciones**

En IBM ® Producer Lifecycle and Credential Management debe configurar los valores para habilitar las características de migración, cambios masivos e incorporación masiva.

## **Configuración del directorio de migración**

En IBM ® Producer Lifecycle and Credential Management debe configurar el directorio desde el que desea importar los archivos de migración.

### **Procedimiento**

- 1. Vaya a **Operaciones del sistema** > **Valores de configuración del sistema**.
- 2. Pulse la pestaña **Operaciones**.
- 3. Pulse **Editar**.
- <span id="page-35-0"></span>4. En la lista desplegable **Indicador de configuración de operaciones**, seleccione **Sí**.
- 5. En el campo **Directorio de migración**, escriba la ubicación de la carpeta de migración.

Si no se especifica una ruta absoluta, como C:\\plcm\\migration, la carpeta se crea como relativa a la ubicación de instalación de Producer Lifecycle and Credential Management. La base de datos de Microsoft SQL Server debe tener acceso a esta carpeta de migración durante el proceso de importación.

6. Pulse **Aceptar**.

### **Configurar los valores de importación de cambios masivos**

Debe configurar el tamaño de lote y el directorio para ejecutar importaciones de tablas de base en IBM® Producer Lifecycle and Credential Management.

### **Procedimiento**

- 1. Vaya a **Operaciones del sistema** > **Valores de configuración del sistema**.
- 2. Pulse la pestaña **Operaciones**.
- 3. Pulse **Editar**.
- 4. En la lista desplegable **Indicador de configuración de operaciones**, seleccione **Sí**.
- 5. Configure los siguientes valores:

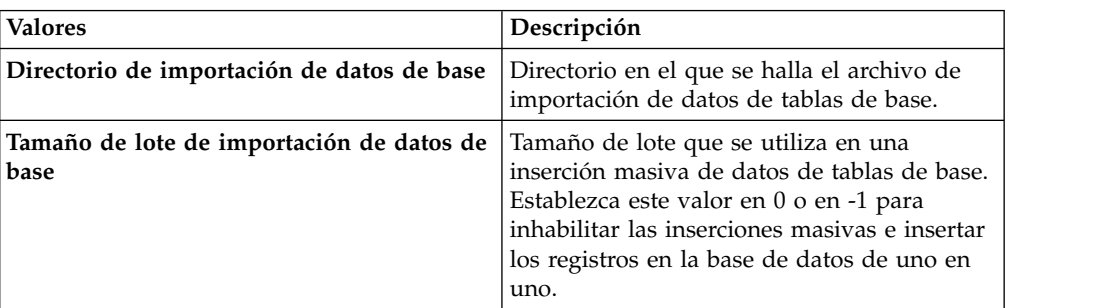

6. Pulse **Aceptar**.

## **Configuración de la sincronización con IBM Incentive Compensation Management**

Debe configurar la carpeta de espacio de trabajo para sincronizar las cargas desde IBM<sup>®</sup> Producer Lifecycle and Credential Management a IBM® Incentive Compensation Management.

### **Procedimiento**

- 1. Vaya a **Operaciones del sistema** > **Valores de configuración del sistema**.
- 2. Pulse la pestaña **Operaciones**.
- 3. Pulse **Editar**.
- 4. En la lista desplegable **Indicador de configuración de operaciones**, seleccione **Sí**.
- 5. En el campo **Carpeta de espacio de trabajo de sincronización**, escriba el nombre de la carpeta que se utiliza para la sincronización con Incentive Compensation Management.
- 6. Pulse **Aceptar**.

## <span id="page-36-0"></span>**Capítulo 4. Configuración de reglas y flujo de trabajo**

Los flujos de trabajo y las reglas que se necesitan para ejecutar IBM<sup>®</sup> Producer Lifecycle and Credential Management deben importarse a JBoss Drools Guvnor y configurarse para que funcionen con la aplicación Producer Lifecycle and Credential Management.

Los flujos de trabajo son necesarios para ejecutar procesos en Producer Lifecycle and Credential Management, tales como la iniciación de la incorporación del productor. Los flujos de trabajo contienen reglas empresariales.

### **Tareas relacionadas**:

["Instalación de JBoss jBPM Designer" en la página 4](#page-9-0) JBoss jBPM Designer se integra con JBoss Drools Guvnor y se utiliza para añadir y editar procesos para IBM ® Producer Lifecycle and Credential Management.

## **Descripciones de los flujos de trabajo**

Se incluyen varios flujos de trabajo como parte de la versión de IBM<sup>®</sup> Producer Lifecycle and Credential Management.

En la lista siguiente se proporcionan las descripciones de los flujos de trabajo que se incluyen con la versión de Producer Lifecycle and Credential Management:

### **plcm.AgencyTermination**

Este flujo de trabajo se invoca cuando un usuario autorizado de oficina principal selecciona la terminación de una agencia o de los contratos de una agencia. Procesa la terminación de la agencia, termina todos los contratos activos asociados con la agencia y envía notificaciones por correo electrónico acerca de la terminación de la agencia. Este flujo de trabajo se puede modificar para que envíe mensajes de terminación de agencia a sistemas de recepción de datos que requieren notificaciones en tiempo real.

### **plcm.CancelOnboardingKit**

Este flujo de trabajo se invoca cuando un director de agencia o un usuario de oficina principal selecciona la cancelación de la incorporación de un nuevo agente. Se puede modificar para que envíe mensajes de cancelación a sistemas de recepción de datos que requieren notificaciones en tiempo real.

### **plcm.CompleteContinuingEducation**

Este flujo de trabajo se invoca cuando un productor activo envía un curso de renovación de formación continua, como por ejemplo la formación sobre anualidades generales y la formación sobre asistencia a largo plazo, que se dirige al usuario de oficina principal para su revisión y aprobación. Si el productor está pendiente y envía el curso durante el proceso de incorporación, este flujo de trabajo no se invoca.

### **plcm.CompleteEOCoverage**

Este flujo de trabajo se invoca cuando un productor activo envía una renovación de una póliza de errores y omisiones que se dirige al usuario de oficina principal para su revisión y aprobación. Si el productor está pendiente y envía los datos de errores y omisiones durante el proceso de incorporación, este flujo de trabajo no se invoca.

### **plcm.CompleteOnboardingKit**

Este flujo de trabajo se invoca cuando un productor envía un kit de incorporación. El flujo de trabajo determina las rutas para la revisión y la aprobación, crea tareas de flujo de trabajo y envía notificaciones de correo electrónico al primer revisor. Este flujo de trabajo se puede modificar para que envíe mensajes de los productores pendientes a sistemas de recepción de datos que requieren notificaciones en tiempo real. Si utiliza la característica de precontratación, el flujo de trabajo se modifica para llamar a los servicios web de verificación de antecedentes para iniciar dicha verificación.

### **plcm.InitiateOnboardingKit**

Este flujo de trabajo se invoca cuando un usuario de oficina principal o un director de agencia crea un nuevo productor o nuevo contrato de productor. Asigna códigos de contrato y productor, monta el kit de incorporación y envía mensajes de correos electrónicos y alertas a los productores para indicarles que completen los kits de incorporación.

### **plcm.InitiateOnboardingDualContract**

Este flujo de trabajo se invoca cuando se crea un nuevo contrato que precisa la aprobación de un contrato dual.

### **plcm.NodeAssignmentChange**

Este flujo de trabajo se invoca cada vez que se añade una asignación de nodo.

### **plcm.ProducerEndSuspendLOA**

Este flujo de trabajo se invoca cuando un usuario de oficina principal o un director de agencia vuelve a activar un productor que estaba suspendido o en excedencia. Este flujo de trabajo lo puede invocar el servicio web manageProducerLifecycle para iniciarse automáticamente cuando un productor cumple los requisitos de producción durante el periodo de suspensión. Este flujo de trabajo vuelve a activar al productor y envía notificaciones de correo electrónico acerca de la reactivación. Se puede modificar para que envíe un mensaje acerca de la reactivación a sistemas de recepción de datos que requieren notificaciones en tiempo real.

### **plcm.ProducerReinstate**

Este flujo de trabajo se invoca cuando un usuario de oficina principal selecciona la reanudación de un productor terminado. Procesa la reanudación y envía notificaciones de correo electrónico acerca de la reanudación. Este flujo de trabajo se puede modificar para que envíe mensajes acerca de la reanudación a sistemas de recepción de datos que requieren notificaciones en tiempo real.

### **plcm.ProducerSuspendLOA**

Este flujo de trabajo se invoca cuando un usuario de oficina principal o un director de agencia suspende un productor o comienza una excedencia para un productor. También puede invocarse desde el servicio web manageProducerLifecycle y se puede iniciar automáticamente cuando un productor no cumple los requisitos de producción. Este flujo de trabajo procesa la suspensión o la excedencia y envía notificaciones de correo electrónico. Se puede modificar para que envíe mensajes acerca de la suspensión o la excedencia a sistemas de recepción de datos que requieren notificaciones en tiempo real.

### **plcm.ProducerTermination**

Este flujo de trabajo se invoca cuando un usuario de oficina principal o un director de agencia termina un productor o termina uno o varios contratos

de productor. También puede invocarse desde el servicio web manageProducerLifecycle y se puede iniciar automáticamente cuando un productor no cumple los requisitos de producción. Este flujo de trabajo procesa la terminación y envía notificaciones de correo electrónico. Se puede modificar para que envíe mensajes acerca de la terminación a sistemas de recepción de datos que requieren notificaciones en tiempo real.

### **plcm.ReviewContinuingEducation**

Este flujo de trabajo se invoca cuando un usuario de oficina principal aprueba la continuación de las renovaciones de la formación continua o los cursos enviados por un productor activo. Registra la aprobación del curso, actualiza el estado de la formación continua y el resumen de credenciales del productor, y envía notificaciones de correo electrónico de los rechazos al productor.

### **plcm.ReviewDualContractRequest**

Este flujo de trabajo se invoca cada vez que el usuario envía una acción desde una de las tareas de contrato dual siguientes: revisar solicitud de contrato dual o transferir a nueva agencia.

### **plcm.ReviewEOCoverage**

Este flujo de trabajo se invoca cuando un usuario de oficina principal aprueba las renovaciones de la cobertura de errores y omisiones enviadas por un productor activo. Registra la aprobación de la cobertura de errores y omisiones y envía al productor mensajes de correo electrónico sobre los rechazos.

### **plcm.ReviewOnboardingKit**

Este flujo de trabajo se invoca cuando un director de agencia o un usuario de oficina principal acaba la revisión de un kit de incorporación. Actualiza el estado del kit de incorporación.

- v Si se aprueba, el flujo de trabajo ejecuta reglas para determinar cuál será el siguiente revisor del kit de incorporación, genera tareas de flujo de trabajo y envía mensajes de correo electrónico a los revisores. Si no hay más revisores, el flujo de trabajo activa el kit de incorporación.
- v Si está pendiente de rechazo, el flujo de trabajo envía notificaciones de correo electrónico que contienen instrucciones para apelar el rechazo en función de la información de capacidad de endeudamiento, que se necesita para cumplir la ley FCRA (Fair Credit Reporting Act, Ley de Informes de Crédito Justos).
- v Si se rechaza, el flujo de trabajo envía notificaciones de correo electrónico al productor.
- Si se cancela, el flujo de trabajo envía notificaciones de correo electrónico.
- v Si se devuelve para su reenvío, el flujo de trabajo crea alertas y envía notificaciones de correo electrónico al productor para que vuelva a enviar el kit de incorporación.

Este flujo de trabajo se puede modificar para que envíe notificaciones acerca de la activación, el rechazo o la cancelación a sistemas de recepción de datos que requieren notificaciones en tiempo real. También puede modificarse para llamar a servicios web del proveedor de verificación de antecedentes para iniciar la verificación de antecedentes una vez que el director de agencia haya acabado la revisión.

### **plcm.backgroundCheckResults**

Este flujo de trabajo se invoca para cada resultado de verificación de antecedentes que se reciba en un archivo procedente de un proveedor externo. Envía una notificación en la que se informa de los analistas de la oficina principal han recibido el resultado para que lo puedan revisar.

#### <span id="page-39-0"></span>**plcm.eAcknowledgment**

Este flujo de trabajo se invoca cuando hay un cambio en un contrato activo. Determina si los acuses de recibo electrónicos adicionales deben firmarse y genera alertas y notificaciones de correo electrónico para la parte que necesita enviar el acuse de recibo electrónico acerca del cambio de contrato.

## **Importación de reglas**

Después de instalar JBoss Drools Guvnor y jBPM Designer, debe crear un paquete en Drools Guvnor. Resulta necesario para importar las reglas de flujos de trabajo de IBM® Producer Lifecycle and Credential Management.

### **Antes de empezar**

Asegúrese de haber instalado JBoss Drools Guvnor, JBoss jBPM Designer y Producer Lifecycle and Credential Management.

### **Procedimiento**

- 1. Abra JBoss Drools Guvnor.
- 2. En la sección **Knowledge Bases**, pulse **Crear nuevo** > **Nuevo paquete**.
- 3. Seleccione la opción **Importar de archivo drl**.
- 4. Pulse **Examinar** y vaya a la ubicación en la que ha guardado Producer Lifecycle and Credential Management durante la instalación.

De forma predeterminada, está ubicado en el siguiente directorio: C:\IBM PLCM\guvnor-imports\rules.

- 5. Seleccione el archivo PLCMRules.drl.
- 6. Pulse **Importar**.

De forma predeterminada, se crea un paquete denominado plcmPkg que contiene todas las reglas necesarias para flujos de trabajo de Producer Lifecycle and Credential Management.

7. Pulse **Archivo** > **Guardar cambios**.

### **Qué hacer a continuación**

Debe cargar el archivo que contiene los objetos empresariales que se utilizan en flujos de trabajo de Producer Lifecycle and Credential Management.

### **Importación de objetos de flujo de trabajo**

Utilice JBoss Drools Guvnor para cargar los objetos que necesitan los flujos de trabajo de IBM® Producer Lifecycle and Credential Management.

### **Antes de empezar**

Asegúrese de haber instalado JBoss Drools Guvnor, JBoss jBPM Designer y Producer Lifecycle and Credential Management.

### **Procedimiento**

1. Abra JBoss Drools Guvnor.

- <span id="page-40-0"></span>2. En la sección **Knowledge Bases**, pulse **Crear nuevo** > **Cargar JAR de modelo POJO**.
- 3. Deje la opción **Crear nuevo** seleccionada.
- 4. Otorgue un nombre al modelo.
- 5. Deje la opción **Crear en paquete** seleccionada.
- 6. Pulse **Aceptar**.
- 7. Pulse **Examinar** y seleccione el archivo PLCMObjects.jar ubicado en su carpeta de instalación.

De forma predeterminada, está ubicado en el siguiente directorio: C:\Archivos de programa\IBM PLCM\guvnor-imports

8. Pulse **Subir**.

Los objetos del archivo JAR se importan en Drools Guvnor.

- 9. Pulse **Archivo** > **Guardar y cerrar**.
- 10. Pulse **Incorporar**.

### **Qué hacer a continuación**

Debe importar el archivo que contiene los procesos que se utilizan en Producer Lifecycle and Credential Management.

### **Importación de procesos**

Utilice JBoss Drools Guvnor para cargar los procesos que resultan necesarios para IBM ® Producer Lifecycle and Credential Management.

### **Antes de empezar**

Asegúrese de instalar JBoss Drools Guvnor, JBoss jBPM Designer y Producer Lifecycle and Credential Management.

### **Procedimiento**

- 1. Abra JBoss Drools Guvnor.
- 2. En la sección **Knowledge Bases**, pulse **Crear nuevo** > **Nuevo proceso BPMN2**.
- 3. Deje la opción **Crear nuevo** seleccionada.
- 4. Dé un nombre el proceso, como el nombre del flujo de trabajo que está importando.
- 5. Deje la opción **Crear en paquete** seleccionada.
- 6. Asegúrese de que el paquete que ha creado esté seleccionado en la lista.
- 7. Pulse **Aceptar**.

Se creará un proceso vacío.

- 8. Pulse **Herramientas** > **Importar de BPMN2**.
- 9. Pulse **Examinar** y seleccione el archivo .bpmn2 que está ubicado en la carpeta de instalación de Producer Lifecycle and Credential Management.

De forma predeterminada, los archivos están ubicados en el siguiente directorio: C:\Archivos de programa\IBM PLCM\guvnor-imports\workflows. Asegúrese de seleccionar el archivo que coincida con el nombre del proceso.

- 10. Pulse **Importar**.
- 11. Pulse **Archivo** > **Guardar y cerrar**.
- 12. Pulse **Incorporar**.

13. Importe cada proceso de la carpeta de la misma forma.

## <span id="page-41-0"></span>**Configuración de flujos de trabajo**

Utilice JBoss Drools Guvnor para compilar un paquete para crear una instantánea a la que IBM<sup>®</sup> Producer Lifecycle and Credential Management pueda acceder.

### **Antes de empezar**

En la pestaña **Editar**, asegúrese de guardar los cambios en el paquete y pulse el botón **Validar configuración**.

### **Procedimiento**

- 1. Abra JBoss Drools Guvnor.
- 2. Abra el paquete que contiene las reglas de Producer Lifecycle and Credential Management.
- 3. Pulse **Archivo** > **Guardar**.
- 4. En la pestaña **Editar**, pulse **Compilar paquete**.
- 5. Anote el enlace **URL de binario de paquete**.
- 6. Navegue al archivo application.conf.

De forma predeterminada, está ubicado en el siguiente directorio: C:\Archivos de programa\IBM PLCM\plcmservice\conf.

- 7. En la sección Drools configuration, edite el siguiente valor para que coincida con el enlace **URL de binario de paquete** que ha anotado en el paso 4: rules.packageURL="http://localhost:8080/drools-guvnor/rest/packages/ plcmPkg/binary"
- 8. Guarde el archivo application.conf.
- 9. Reinicie el servicio de Windows Producer Lifecycle and Credential Management.

### **Recarga de las reglas**

En IBM ® Producer Lifecycle and Credential Management puede volver a cargar las reglas y los flujos de trabajo.

#### **Acerca de esta tarea**

Cuando vuelve a cargar reglas, el archivo JAR que se ha importado a Guvnor se lee y se importa a Producer Lifecycle and Credential Management. Si las reglas se están volviendo a cargar mientras un usuario solicita acceder a ellas, se ejecutan las reglas antiguas hasta que la recarga haya finalizado.

Debe tener los permisos adecuados para realizar esta tarea y los valores deben estar configurados en el archivo application.conf. Para obtener más información sobre los valores para volver a cargar las reglas, consulte: ["Configuración del](#page-13-0) [acceso a JBoss Drools Guvnor" en la página 8.](#page-13-0)

**Nota:** No debe cambiar el nombre del archivo plcmObjects.jar cuando lo cargue en Guvnor. Si cambia el nombre de este archivo, las reglas no se podrán inicializar.

### **Procedimiento**

Vaya a **Operaciones del sistema** > **Volver a cargar las reglas**.

## <span id="page-42-0"></span>**Capítulo 5. Autenticación e inicio de sesión**

Hay varias opciones de comunicación y autenticación disponibles al configurar Open SSO o LDAP para la autenticación de IBM® Producer Lifecycle and Credential Management.

## **Configuración de inicio de sesión único**

IBM ® Producer Lifecycle and Credential Management soporta la autenticación de inicio de sesión único a través del proveedor de identidad. Cuando se configura un inicio de sesión único, los usuarios pueden iniciar sesión en un sistema y obtener acceso a varios sistemas.

Si no ha iniciado sesión en Producer Lifecycle and Credential Management y se ha configurado un inicio de sesión único (SSO), la aplicación comprueba si ha iniciado sesión en el proveedor de identidad (IdP). Si no ha iniciado sesión en el IdP, el IdP le redirige a la página SSO para iniciar sesión.

Si ha iniciado sesión en el proveedor SSO, el nombre de usuario se comprueba en Producer Lifecycle and Credential Management inmediatamente. Si el nombre de usuario coincide, se le otorga acceso a Producer Lifecycle and Credential Management sin que sea necesario iniciar sesión.

Cuando cierra la sesión de Producer Lifecycle and Credential Management, se envía una solicitud de cierre de sesión al IdP que le cierra la sesión de la aplicación e invalida la sesión de Producer Lifecycle and Credential Management. También finaliza sesión en cualquier otra aplicación en la que haya iniciado sesión utilizando el sistema SSO.

## **Generación y extracción de un almacén de claves propio**

Si la comunicación entre el proveedor de identidad y IBM® Producer Lifecycle and Credential Management debe estar cifrada, debe crear un almacén de claves y generar claves privadas y públicas para que Producer Lifecycle and Credential Management acceda al proveedor de identidad.

### **Antes de empezar**

Debe crear un almacén de claves, una clave privada y una clave pública que Producer Lifecycle and Credential Management pueda utilizar para cifrar las solicitudes enviadas al proveedor de identidad. Puede crear un almacén de claves con el programa de utilidad Java Keytool que se incluye con las distribuciones de JDK estándar.

### **Procedimiento**

- 1. Abra la ventana de indicador de comandos con derechos de administrador y vaya al directorio en el que se encuentra el programa de utilidad Java Keytool. Por ejemplo, escriba el texto siguiente: cd C:\Program Files\Java\jre1.8\bin
- 2. Genere un archivo de almacén de claves, una clave privada y una clave pública escribiendo el comando siguiente en la ventana de indicador de comandos: keytool -genkeypair -alias <alias-name> -keypass <your-password> -keystore <keystore-file>

<span id="page-43-0"></span>Por ejemplo, escriba keytool -genkeyair -alias ibm-plcm -keypass changeit -keystore ibmplcm-keys.jks

El archivo de almacén de claves se guarda en el directorio que ha especificado en el paso 1.

3. Extraiga la clave pública que el proveedor de identidad utiliza para descifrar las solicitudes procedentes de Producer Lifecycle and Credential Management escribiendo el comando siguiente en la ventana de indicador de comandos: keytool -export -keystore <keystore-file> -alias <alias-name> -file <public-key-file>

Por ejemplo, escriba keytool -export -keystore ibmplcm-keys.jks -alias ibm-plcm -file ibm-plcm-public.cert

La clave pública se guarda en el directorio que ha especificado en el paso 1.

### **Configuración del inicio de sesión único**

El inicio de sesión único a través de Security Assertion Markup Language (SAML) se puede configurar para su uso con la aplicación IBM<sup>®</sup> Producer Lifecycle and Credential Management.

### **Antes de empezar**

El inicio de sesión único lo inicia un proveedor de servicios, que es Producer Lifecycle and Credential Management. Debe tener instalado un proveedor de identidad, como Siteminder, PingFederate u OpenAM. Se requiere un almacén de claves para generar firmas digitales. Debe configurar un almacén de claves en el proveedor de identidad (IdP). Open SSO proporciona una clave de prueba predeterminada con fines de prueba. Esta clave no se debe utilizar en producción.

### **Procedimiento**

1. Vaya a la siguiente ubicación: C:\IBM PLCM\plcmservice\conf

**Importante:** Se trata de la ubicación predeterminada. Si ha instalado Producer Lifecycle and Credential Management en otra ubicación, la ruta de archivo será distinta.

- 2. Abra el archivo application.conf.
- 3. En la sección #SAML Settings, configure los siguientes valores:

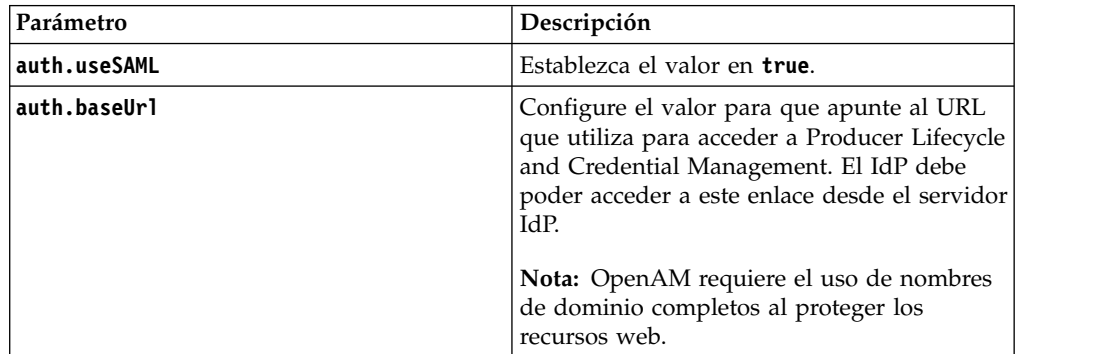

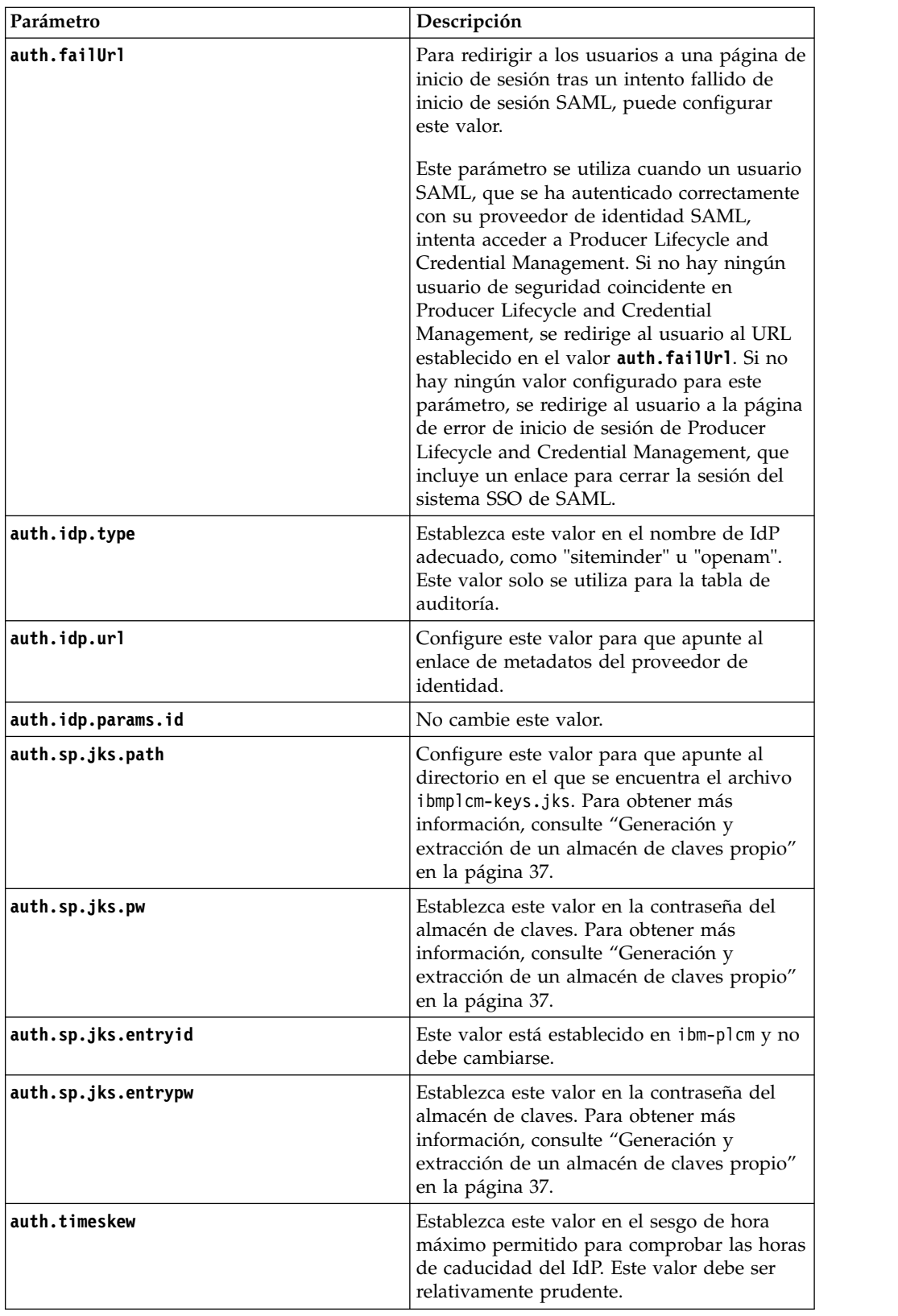

4. Guarde el archivo.

### <span id="page-45-0"></span>**Qué hacer a continuación**

Debe iniciar el servicio Producer Lifecycle and Credential Management para que los cambios entren en vigor.

### **Tareas relacionadas**:

"Configuración del acceso para el proveedor de identidad" Para configurar el acceso a IBM Producer Lifecycle and Credential Management para el proveedor de identidad (Idp), debe generar un archivo de exportación de metadatos para importarlo al Idp.

## **Configuración del acceso para el proveedor de identidad**

Para configurar el acceso a IBM® Producer Lifecycle and Credential Management para el proveedor de identidad (Idp), debe generar un archivo de exportación de metadatos para importarlo al Idp.

### **Procedimiento**

- 1. Inicie sesión en Producer Lifecycle and Credential Management como usuario admin.
- 2. Genere un archivo de exportación de metadatos; para ello, escriba el texto siguiente en el campo de dirección del navegador: http://<<PLCM URL>>/PLCM/sso/metadata
- 3. Proporcione la información siguiente al equipo del proveedor de identidad:
	- v El archivo de exportación de metadatos generado. Este archivo se importa a la herramienta IdP.
	- v La clave pública ibm-plcm-public.cert. Es necesaria si la comunicación entre Producer Lifecycle and Credential Management y el proveedor de identidad está cifrada. La clave pública se importa al sistema IdP.
- 4. El equipo del proveedor de identidad sigue estos pasos:
	- a. Importar el archivo de exportación de metadatos de Producer Lifecycle and Credential Management a la herramienta IdP. Con esta acción se configura todo lo que el Idp necesita para acceder a Producer Lifecycle and Credential Management y se crea un adaptador que Producer Lifecycle and Credential Management puede utilizar para acceder al Idp.
	- b. Proporcionar el URL del adaptador creado en el Idp que Producer Lifecycle and Credential Management puede utilizar para verificar las credenciales.
	- c. Si el IdP cifra la cabecera SAML, se proporciona una clave pública que Producer Lifecycle and Credential Management pueda utilizar para descifrar dicha cabecera.

### **Qué hacer a continuación**

En el archivo application.conf, establezca el valor **auth.idp.url** en el URL del adaptador creado en el Idp para Producer Lifecycle and Credential Management. Debe reiniciar el servicio Producer Lifecycle and Credential Management para que los cambios entren en vigor.

### **Tareas relacionadas**:

["Configuración del inicio de sesión único" en la página 38](#page-43-0) El inicio de sesión único a través de Security Assertion Markup Language (SAML) se puede configurar para su uso con la aplicación IBM<sup>®</sup> Producer Lifecycle and Credential Management.

## <span id="page-46-0"></span>**Importación de la clave pública al almacén de claves**

Si el proveedor de identidad cifra la cabecera SAML, debe importar la clave pública al almacén de claves de IBM® Producer Lifecycle and Credential Management. Producer Lifecycle and Credential Management la utiliza para descifrar la cabecera SAML.

### **Procedimiento**

- 1. Abra la ventana de indicador de comandos con derechos de administrador y vaya al directorio en el que se encuentra el programa de utilidad Java Keytool. Por ejemplo, vaya al directorio siguiente: C:\Archivos de programas\Java\ jre1.8\bin
- 2. Importe la clave pública del IdP al almacén de claves escribiendo el comando siguiente en la ventana de indicador de comandos: keytool -importcert -alias <alias-name> -file <public-key-file> -keystore <keystore-file>

Por ejemplo, si el equipo de Siteminder ha proporcionado un archivo llamado siteminder-public.cert, escriba keytool -importcert -alias siteminder-public -file siteminder-public.cert -keystore ibmplcm-keys.jks

## **Configuración de la autenticación LDAP**

IBM ® Producer Lifecycle and Credential Management puede utilizar LDAP para definir el acceso a la aplicación. El sistema llama a LDAP con la contraseña y el identificador de usuario y recibe un mensaje acerca de si la autenticación ha sido correcta.

### **Procedimiento**

1. Vaya a la siguiente ubicación: C:\Archivos de programa\IBM PLCM\plcmservice\conf

**Importante:** Se trata de la ubicación predeterminada. Si ha instalado la aplicación en otra ubicación, la ruta de archivo será distinta.

- 2. Abra el archivo application.conf.
- 3. En la sección LDAP configuration, edite los siguiente valores:

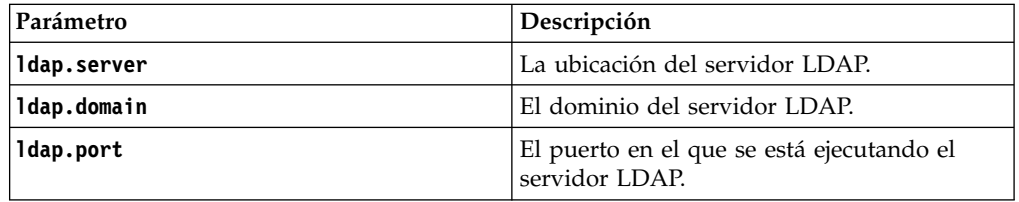

4. Guarde el archivo.

### **Qué hacer a continuación**

Debe reiniciar el servicio de Windows Producer Lifecycle and Credential Management para que los cambios entren en vigor.

## <span id="page-48-0"></span>**Capítulo 6. Actualizar**

Puede actualizar la aplicación IBM<sup>®</sup> Producer Lifecycle and Credential Management con las funciones más recientes.

Debe completar los siguientes pasos para actualizar la aplicación:

- 1. Realice una copia de seguridad de la base de datos.
- 2. Guarde los archivos application.conf y wrapper.conf.
- 3. Ejecute la herramienta Model Upgrader para actualizar la base de datos.
- 4. Desinstale el servicio de Windows Producer Lifecycle and Credential Management anterior.
- 5. Instale el servicio de Windows Producer Lifecycle and Credential Management más reciente.

## **Copia de seguridad y restauración de la base de datos de Microsoft SQL Server**

Una copia de seguridad de base de datos duplica todos los datos incluidos en la base de datos de IBM<sup>®</sup> Producer Lifecycle and Credential Management y crea una copia de toda la base de datos.

Posteriormente se puede volver a crear la base de datos por completo en un solo paso mediante el comando de restauración. La base de datos restaurada es una copia exacta de la base de datos tal como era en el momento en que finalizó la copia de seguridad.

## **Copia de seguridad de una base de datos**

Puede utilizar Microsoft SQL Server Enterprise Manager para realizar una copia de seguridad de una base de datos de IBM® Producer Lifecycle and Credential Management.

### **Procedimiento**

- 1. Abra el Administrador corporativo de Microsoft SQL Server.
- 2. Pulse **Herramientas** > **Copia de seguridad de la base de datos**.
- 3. Seleccione una de las opciones siguientes en **Tipo de copia de seguridad**:

### **Copia de seguridad completa**

Hace una copia de seguridad completa de la base de datos. Prácticamente siempre tendrá que iniciar la estrategia de copia de seguridad con una copia de seguridad completa de la base de datos.

### **Copia de seguridad diferencial**

Almacena todos los cambios que se han producido en la base de datos desde la última copia de seguridad completa.

4. Puede editar el destino del archivo de copia de seguridad.

De forma predeterminada, el archivo de copia de seguridad se almacena en la ubicación siguiente: C:\Archivos de programa\Microsoft SQL Server\MSSQL\BACKUP\.

**Consejo:** La base de datos puede permanecer en línea y accesible a los usuarios mientras que se crea la copia de seguridad.

### <span id="page-49-0"></span>**Restauración de la copia de seguridad de una base de datos**

En el archivo de copia de seguridad, Microsoft SQL Server almacena los nombres y ubicaciones de los archivos utilizados en la base de datos de IBM® Producer Lifecycle and Credential Management. Después de restaurar la base de datos, SQL Server vuelve a crear todos los archivos necesarios y la base de datos se restaura al momento en que ha finalizado la copia de seguridad.

### **Procedimiento**

- 1. Abra el Administrador corporativo de Microsoft SQL Server.
- 2. Pulse **Herramientas** > **Restaurar base de datos**.

El campo **Restaurar como base de datos** corresponde al nombre de la base de datos que acaba de restaurar. El nombre no tiene por qué ser idéntico al nombre de la base de datos original (de la que se ha hecho copia de seguridad).

3. Para definir sus parámetros de restauración, seleccione el nombre de la base de datos original y la copia de seguridad almacenada que desea que se restaure.

## **Uso de la copia de seguridad y la restauración para transferir bases de datos de un servidor a otro**

Puede restaurar una copia de seguridad de una base de datos de IBM® Producer Lifecycle and Credential Management en un servidor nuevo creando una copia de seguridad de una base de datos y guardándola en una ubicación a la que se pueda acceder desde el servidor en el que está realizando la restauración.

### **Procedimiento**

- 1. En el servidor al que desea transferir la base de datos, abra el Administrador corporativo de Microsoft SQL Server.
- 2. Pulse **Herramientas** > **Restaurar base de datos**.
- 3. Escriba el nombre con el que desea restaurar la base de datos en el campo **Restaurar como base de datos**.
- 4. Seleccione la opción **Desde dispositivo**.
- 5. Seleccione **Nombre de archivo** y escriba la ubicación del archivo de copia de seguridad.

## **Actualización con Java 8**

Si tiene tanto Java 7 como Java 8 instalados en el sistema, debe asegurarse de que el archivo upgrader.jar está asociado con Java 8 antes de actualizar la base de datos de IBM<sup>®</sup> Producer Lifecycle and Credential Management.

### **Acerca de esta tarea**

El archivo upgrader.jar se compila con Java 8 y no se puede ejecutar con Java 7. Si tiene ambas versiones instaladas en el sistema, puede ejecutar el archivo upgrader.jar en la línea de comandos o asociar upgrader.jar con la instalación de Java 8.

### <span id="page-50-0"></span>**Procedimiento**

- 1. Para ejecutar la herramienta Model Upgrader desde la línea de comandos, compruebe primero la versión de Java; para ello, escriba el comando siguiente: **java -version**. A continuación, siga uno de estos pasos:
	- v Si la versión de Java es 1.8, puede ejecutar la herramienta Model Upgrader con el comando siguiente: **java -jar "ruta de upgrader.jar"**
	- Si la versión de Java es 1.7, puede ejecutar la herramienta Model Upgrader con el comando siguiente: **"C:\Archivos de programa\Java\jre1.8.0\_66\bin\ javaw.exe" -jar "ruta de upgrader.jar"**
- 2. Para asegurarse de que puede ejecutar la herramienta Model Upgrader efectuando una doble pulsación con el botón del ratón en el archivo upgrader.jar, debe hacer que las claves del registro siguientes apunten a la instalación de Java 8:
	- HKEY\_CLASSES\_ROOT\jarfile\shell\open\command
	- HKEY\_LOCAL\_MACHINE\SOFTWARE\Classes\jarfile\shell\open\ command

## **Actualización de la base de datos**

Utilice la herramienta Model Upgrader para actualizar su base de datos de IBM Producer Lifecycle and Credential Management de forma que sea compatible con la versión actualizada de la aplicación.

### **Acerca de esta tarea**

Si la base de datos y el servicio no se están ejecutando en la misma versión de Producer Lifecycle and Credential Management, se visualiza un mensaje en la pantalla de inicio de sesión que indica que es preciso realizar una actualización.

### **Procedimiento**

- 1. El la carpeta de la versión, efectúe una doble pulsación sobre el archivo Upgrader.jar.
- 2. En el campo **URL de base de datos**, introduzca el URL del servidor de bases de datos que contiene la base de datos que desea actualizar.
- 3. En el campo **Nombre de esquema**, introduzca el tipo de base de datos con la que desea conectarse.
- 4. En el campo **Nombre de base de datos**, indique el nombre de la base de datos que desea actualizar.
- 5. En los campos **Nombre de usuario** y **Contraseña**, escriba las credenciales de inicio de sesión del usuario que tiene permiso para modificar la base de datos.
- 6. Pulse **Conectar**.
- 7. Seleccione la casilla de verificación **Retrotraer toda la actualización en caso de error** para retrotraer la versión a la última actualización correcta si la actualización falla.
- 8. Pulse **Actualizar**.

## **Actualización de la aplicación**

Debe instalar la versión nueva del servicio de Windows IBM® Producer Lifecycle and Credential Management para actualizar la aplicación.

### <span id="page-51-0"></span>**Antes de empezar**

Ejecute el archivo uninstallService.bat. De forma predeterminada, está ubicado en el siguiente directorio: C:\Archivos de programa\IBM PLCM\plcmservice\service installer

### **Procedimiento**

- 1. Instale el nuevo servicio de Windows Producer Lifecycle and Credential Management.
- 2. Edite los archivos application.conf y wrapper.conf para que coincidan con los archivos guardados de la versión anterior.

### **Conceptos relacionados**:

Capítulo [2, "Configuración del servicio", en la página 7](#page-12-0) El servicio IBM® Producer Lifecycle and Credential Management debe estar configurado para que apunte a su base de datos y Guvnor para poder abrir la aplicación.

### **Tareas relacionadas**:

["Instalación del software IBM Producer Lifecycle and Credential Management" en](#page-10-0) [la página 5](#page-10-0)

Después de instalar y configurar el software necesario, puede instalar IBM<sup>®</sup> Producer Lifecycle and Credential Management.

## <span id="page-52-0"></span>**Apéndice. Funciones de accesibilidad**

IBM ® Producer Lifecycle and Credential Management dispone de características de accesibilidad que ayudan a los usuarios que tienen una discapacidad a utilizar el producto.

## **Atajos de teclado**

IBM ® Producer Lifecycle and Credential Management contiene atajos de teclado para facilitar el desplazamiento por el producto y la realización de tareas.

Los siguientes atajos del teclado se basan en teclados estándar de EE.UU.

*Tabla 3. Atajos de teclado generales*

| Se aplica a                 | Acción                                                                                                    | Teclas de atajo                                |
|-----------------------------|----------------------------------------------------------------------------------------------------|------------------------------------------------|
| General                     | Realizar el mandato correspondiente a un<br>botón de mandato activo.                                                                                       | Intro                                          |
| General                     | Avanzar al siguiente elemento según el orden<br>del índice de tabuladores. Regresar al primer<br>índice de tabuladores cuando se llegue al final.          | Tabulador                                      |
| General                     | Retroceder al elemento anterior según el orden<br>del índice de tabuladores. Regresar al último<br>índice de tabuladores cuando se llegue al<br>principio. | Mayús+Tabulador                                |
| Casillas de<br>verificación | Seleccionar o deseleccionar la casilla de<br>verificación.                                                                                                 | Barra espaciadora                              |
| Menús                       | Desplazarse hacia abajo en un menú y<br>seleccionar un elemento de menú.                                                                                   | Flecha abajo y, a<br>continuación, Intro       |
| Menús                       | Desplazarse hacia arriba en un menú y<br>seleccionar un elemento de menú.                                                                                  | Flecha arriba y, a<br>continuación, Intro      |
| Desplazamiento              | Desplazarse hacia abajo.                                                                                                    | Flecha abajo                                   |
|                             | Desplazamiento Desplazarse hacia arriba.                                                                                                    | Flecha arriba                                  |
| Zoom                        | Acercar.                                                                                                    | Ctrl y + o Ctrl+Mover el<br>ratón hacia arriba |
| Zoom                        | Alejar.                                                                                                    | Ctrl y -, o Ctrl+Mover el<br>ratón hacia abajo |
| Zoom                        | Volver al nivel de zoom predeterminado.                                                                                                    | $Ctrl + 0$                                     |
| Navegación                  | Volver a cargar la página actual.                                                                                                    | F <sub>5</sub>                                 |
| Navegación                  | Retroceder a la página abierta previamente.                                                                                                    | Alt+flecha izquierda,<br>Retroceso             |
| Navegación                  | Avanzar a la página abierta previamente.                                                                                                    | Alt+flecha derecha,<br>Mayús+Retroceso         |
| Navegación                  | Detener la carga de una página.                                                                                                    | Tecla Esc                                      |
| Buscar                      | Abrir un cuadro de búsqueda para realizar<br>una búsqueda en la página actual.                                                                             | Ctrl+F, F3                                     |
| <b>Buscar</b>               | Buscar la siguiente coincidencia del texto<br>buscado en la página actual.                                                                                 | Ctrl+G, F3                                     |

*Tabla 3. Atajos de teclado generales (continuación)*

| Se aplica a | Acción                                                             | Teclas de atajo                   |
|-------------|--------------------------------------------------------------------|-----------------------------------|
| Buscar      | Buscar la coincidencia anterior del texto<br>buscado en la página. | $ Ctrl+May$ ús+ $G$ ,<br>Mavús+F3 |

## <span id="page-53-0"></span>**IBM y la accesibilidad**

Visite el IBM Accessibility Center para obtener más información sobre el compromiso de IBM con respecto a la accesibilidad.

El [IBM Accessibility Center](http://www-03.ibm.com/able/) (http://www.ibm.com/able) está disponible en línea.

## <span id="page-54-0"></span>**Avisos**

Esta información se ha desarrollado para productos y servicios que se ofrecen en todo el mundo.

IBM puede tener este material disponible en otros idiomas. Sin embargo, es posible que tenga obligación de tener una copia del producto o de la versión del producto en dicho idioma para acceder a él.

Es posible que IBM no ofrezca en otros países los productos, los servicios o las características que se describen en este documento. Póngase en contacto con el representante de IBM de su localidad para obtener información acerca de los productos y servicios que actualmente están disponibles en su zona. Cualquier referencia a un producto, programa o servicio de IBM no pretende afirmar ni implicar que sólo se pueda utilizar dicho producto, programa o servicio de IBM. En su lugar, se puede utilizar cualquier producto, programa o servicio funcionalmente equivalente que no infrinja ninguno de los derechos de propiedad intelectual de IBM. No obstante, es responsabilidad del usuario evaluar y verificar el funcionamiento de cualquier producto, programa o servicio que no sea de IBM.Este documento puede incluir descripciones de productos, servicios o características que no forman parte de la titularidad de licencia o programa que ha adquirido.

IBM puede tener patentes o solicitudes de patentes pendientes que cubran la materia descrita en este documento. La posesión de este documento no le otorga ninguna licencia sobre estas patentes. Puede enviar consultas sobre licencias, por escrito, a:

#### IBM

Director of Licensing IBM Corporation North Castle Drive Armonk, NY 10504-1785 EE.UU.

Para consultas de licencia relativas a la información de doble byte (DBCS), póngase en contacto con el departamento de propiedad intelectual de IBM de su país, o envíe las consultas, por escrito, a:

Intellectual Property Licensing Legal and Intellectual Property Law IBM Japan Ltd. 19-21, Nihonbashi-Hakozakicho, Chuo-ku Tokio 103-8510, Japón

El párrafo siguiente no se aplica al Reino Unido, ni a ningún otro país donde dichas disposiciones entren en contradicción con la legislación local: INTERNATIONAL BUSINESS MACHINES CORPORATION PROPORCIONA ESTA PUBLICACIÓN "TAL CUAL" SIN GARANTÍA DE NINGÚN TIPO, NI EXPLÍCITA NI IMPLÍCITA, INCLUYENDO, PERO SIN LIMITARSE A, LAS GARANTÍAS IMPLÍCITAS DE NO VULNERACIÓN, COMERCIALIZACIÓN O ADECUACIÓN A UN PROPÓSITO DETERMINADO. Algunos estados no

permiten la declaración de limitación de responsabilidad de las garantías explícitas o implícitas en determinadas transacciones, por lo tanto, es posible que esta sentencia no sea aplicable en su caso.

Esta información puede incluir imprecisiones técnicas o errores tipográficos. La información incluida en este documento está sujeta a cambios periódicos, que se incorporarán en nuevas ediciones de la publicación. IBM puede efectuar mejoras y/o cambios en los productos y/o programas descritos en esta publicación en cualquier momento y sin previo aviso.

Cualquier referencia en esta información a sitios web que no son de IBM se realiza por razones prácticas y de ninguna manera sirve como un respaldo de dichos sitios web. Los materiales de esos sitios web no forman parte de los materiales de este producto de IBM y la utilización de esos sitios web será responsabilidad del usuario.

IBM puede utilizar o distribuir la información que el usuario le suministre en el modo que considere apropiado sin incurrir en ninguna obligación con el usuario.

Los licenciatarios de este programa que deseen obtener información sobre él para poder: (i) intercambiar información entre programas creados de forma independiente y otros programas (incluidos este) y (ii) y utilizar, de forma mutua, la información que se ha intercambiado, deben ponerse en contacto con:

IBM Software Group Attention: Licensing 3755 Riverside Dr. Ottawa, ON K1V 1B7 Canadá

Esta información podría estar disponible, de acuerdo con los términos y condiciones correspondientes, incluyendo en algunos casos el pago de una tarifa.

El programa bajo licencia que se describe en este documento y todo el material bajo licencia disponible los proporciona IBM bajo los términos de las Condiciones Generales de IBM, Acuerdo Internacional de Programas Bajo Licencia de IBM o cualquier acuerdo equivalente entre las partes.

Los datos de rendimiento incluidos aquí se determinaron en un entorno controlado. Por lo tanto, los resultados obtenidos en otros entornos operativos podrían variar significativamente. Algunas mediciones podrían haberse realizado en sistemas en desarrollo y, por lo tanto, no existe ningún tipo de garantía de que dichas mediciones sean las mismas en los sistemas con disponibilidad general. Es más, puede que algunas mediciones sean estimaciones obtenidas por extrapolación. Los resultados reales pueden variar. Los usuarios de este documento deberían verificar los datos aplicables en sus entornos específicos.

La información relativa a productos que no son de IBM se ha obtenido de los proveedores de estos productos, sus anuncios publicados y otras fuentes públicamente disponibles. IBM no ha comprobado estos productos y no puede confirmar la precisión del rendimiento, la compatibilidad ni cualquier otra reclamación relacionada con los productos que no son de IBM. Las preguntas sobre las prestaciones de los productos que no son de IBM deberán dirigirse a los proveedores de dichos productos.

Todas las sentencias respecto a los planes futuros de IBM están sujetas a cambios o retiradas sin previo aviso y sólo representan las metas y los objetivos.

Esta información cuenta con ejemplos de datos e informes que se utilizan en operaciones empresariales cotidianas. Para mostrarlos de la forma más completa posible, los ejemplos incluyen nombres de personas, de empresas, de marcas y de productos. Todos estos nombres son ficticios y cualquier similitud con los nombres y direcciones que haya utilizado una empresa real es pura coincidencia.

Si está viendo esta información en copia software, es posible que las fotografías y las ilustraciones en color no aparezcan.

Esta oferta de software no utiliza cookies ni otro tipo de tecnología para recopilar información de identificación personal.

### **Marcas registradas**

IBM, el logotipo de IBM, ibm.com son marcas registradas de International Business Machines Corp., registradas en varias jurisdicciones de todo el mundo. Otros nombres de servicios y productos podrían ser marcas registradas de IBM u otras empresas. Hay disponible una lista actual de marcas registradas de IBM en la web en ["Información de copyright y marcas registradas](http://www.ibm.com/legal/copytrade.shtml) " en www.ibm.com/legal/ copytrade.shtml.

Los siguientes términos son marcas registradas de otras empresas:

- Microsoft, Windows, Windows NT y el logotipo de Windows son marcas registradas de Microsoft Corporation en los Estados Unidos, en otros países, o en ambos.
- v Java y todos los logotipos y marcas registradas basadas en Java son marcas registradas de Oracle y/o sus filiales.

## <span id="page-58-0"></span>**Glosario**

Este glosario incluye términos y definiciones para  $\blacksquare$ el software y los productos de IBM® Producer Lifecycle and Credential Management.

Se utilizan las siguientes referencias cruzadas en este glosario:

- v *Véase* le remite desde un término no preferido al término preferido o desde una abreviatura a la forma completa.
- v El término *Ver también* conduce a un término relacionado u opuesto.

Para el resto de términos y definiciones, consulte el [sitio web de terminología de IBM](http://www-306.ibm.com/software/globalization/terminology/) (se abre en una nueva ventana).

## **A**

### <span id="page-58-3"></span>**archivador web (WAR)**

Formato de archivo comprimido, definido por el estándar Java EE, para almacenar todos los recursos necesarios para instalar y ejecutar una aplicación web en un solo archivo.

### **autorización**

Proceso para otorgar a un usuario, sistema o proceso el acceso completo o restringido a un objeto, un recurso o una función.

## **B**

### <span id="page-58-1"></span>**base de datos (BD)**

Colección de elementos de datos interrelacionados o independientes que se almacenan juntos para servir a una o varias aplicaciones.

**BD** Consulte [base de datos.](#page-58-1)

## **C**

### **credencial**

Un curso, certificado o licencia reglamentaria que se requiere ya sea por la compañía aseguradora o un regulador **nodo** del gobierno para vender un producto de seguro.

## **F**

### **flujo de trabajo**

Secuencia de actividades realizadas de acuerdo con los procesos comerciales de una empresa.

## **I**

### **incorporación**

Método para equipar a empleados nuevos y integrarlos socialmente en una organización.

## **J**

### **jerarquía**

Organización de un conjunto de identidades en una estructura en árbol, en la que cada identidad (excepto la raíz) tiene una o varias identidades padre y un número arbitrario de identidades hijo.

## **K**

### **kit de incorporación**

Formularios que un empleado nuevo debe completar a fin de cerrar un contrato con una compañía aseguradora.

## **L**

### **licencia**

<span id="page-58-2"></span>Un certificado de autorización que permite que una persona venda productos de seguros en un estado.

### **línea de autoridad (LOA)**

El rango de los productos de seguro que se permite que un productor venda bajo una licencia.

**LOA** Consulte [línea de autoridad.](#page-58-2)

## **N**

**nodo** Cualquier elemento de un árbol.

### **nombramiento**

El derecho a vender o servir los productos de una compañía aseguradora especificada en un estado.

<span id="page-59-0"></span>**P**

### <span id="page-59-1"></span>**parámetro (parm)**

Valor o referencia pasados a una función, mandato o programa que sirve como entrada o acciones de control. El valor lo proporciona un usuario u otro programa o proceso.

**parm** Consulte [parámetro.](#page-59-1)

### **productor**

Persona u organización que vende los productos de una compañía aseguradora.

#### **productor corporativo**

Una corporación externa que se ha contratado para vender productos portadores.

### **productor individual**

Un intermediario independiente que se ha contratado para vender productos de un portador o un empleado de una compañía aseguradora que es responsable de la venta de productos de un portador.

### **S**

**subproductor**

Empleado de una corporación externa que se contrata para vender productos portadores.

### **W**

**WAR** Véase [archivador web.](#page-58-3)

## <span id="page-60-0"></span>**Índice**

## **A**

actualizaciones [bases de datos](#page-50-0) 45 [descripción general](#page-48-0) 43 [proceso](#page-51-0) 46 alertas [configurar para NIPR](#page-25-0) 20 almacén de claves [generar](#page-42-0) 37 [importar clave pública a](#page-46-0) 41 [archivo application.conf](#page-51-0) 46 [archivo uninstallService.bat](#page-51-0) 46 [archivo wrapper.conf](#page-51-0) 46 archivos WAR [descripción general](#page-6-0) 1 [JBoss Drools Guvnor](#page-9-0) 4 [JBoss jBPM Designer](#page-10-0) 5 [autenticación](#page-42-0) 37 [configurar tipos](#page-30-0) 25

## **B**

banner [personalizar](#page-24-0) 19 bases de datos [actualización](#page-50-0) 45 [configuración del acceso a](#page-12-0) 7 [copia de seguridad](#page-48-0) 43 [creación](#page-8-0) 3 [instalación](#page-8-0) 3 [permisos](#page-9-0) 4 [realizar copia de seguridad](#page-48-0) 43 [restauración](#page-48-0) 43 [restauración de copias de seguridad](#page-49-0) 44 [transferencia entre servidores](#page-49-0) 44

## **C**

capa de sockets seguros *[Véase](#page-18-0)* SSL CMIS [configurar valores para](#page-34-0) 29 [integrar con](#page-34-0) 29 cobertura de responsabilidad [configuración](#page-28-0) 23 configuración [base de datos](#page-12-0) 7 [cobertura de responsabilidad](#page-28-0) 23 [contratación previa](#page-29-0) 24 [flujos de trabajo](#page-36-0) 3[1, 36](#page-41-0) [flujos de trabajo definidos por el usuario](#page-33-0) 28 [formato de nombre de productor](#page-31-0) 26 [huso horario](#page-20-0) 15 [idioma](#page-14-0) 9 [IdP](#page-45-0) 40 [inicio de sesión único](#page-43-0) 38 [JBoss Drools Guvnor](#page-13-0) 8 [LDAP](#page-46-0) 41 [moneda](#page-31-0) 26 [nombre de cookie](#page-18-0) 13

configuración *(continuación)* [porcentaje](#page-31-0) 26 [reglas](#page-36-0) 31 [restricciones de contrato de credenciales](#page-29-0) 24 [restricciones de los kits de incorporación](#page-29-0) 24 [servicios web](#page-12-0) 7 [sincronización de IBM Incentive Compensation](#page-35-0) [Management](#page-35-0) 30 [SSL](#page-18-0) 13 [valores de correo](#page-15-0) 1[0, 22](#page-27-0) [valores de importación de cambios masivos](#page-35-0) 30 [valores de inicio de sesión](#page-30-0) 25 [valores de productor](#page-27-0) 22 [varios nombramientos para producto único](#page-28-0) 23 [verificaciones de antecedentes](#page-32-0) 27 copias de seguridad [base de datos](#page-48-0) 43 [restauración de base de datos](#page-49-0) 44

## **D**

Depository Trust & Clearing Corporation *Véase* [DTCC](#page-27-0) **DTCC** [añadir valores de configuración](#page-27-0) 22

## **E**

enlaces cifrados [configuración](#page-18-0) 13

## **F**

Financial Industry Regulatory Authority *Véase* [FINRA](#page-26-0) FINRA [añadir valores de configuración](#page-26-0) 21 flujos de trabajo [configuración](#page-13-0) [8, 31](#page-36-0)[, 36](#page-41-0) [descripciones](#page-36-0) 31 [importación de objetos en JBoss Drools Guvnor](#page-39-0) 34 [importación de reglas en JBoss Drools Guvnor](#page-39-0) 34 [instalación](#page-9-0) 4

## **G**

[glosario](#page-58-0) 53

## **H**

**HTTP** [inhabilitar](#page-19-0) 14

## **I**

IBM Incentive Compensation Management [configurar sincronización con](#page-35-0) 30

IBM License Metric Tool archivos de SLMT [interpretar](#page-17-0) 12 [integración con](#page-17-0) 12 idiomas [configuración](#page-14-0) 9 [configurar formato de nombre de productor](#page-31-0) 26 IdP [configurar acceso para](#page-45-0) 40 importar cambios masivos [configurar valores para](#page-35-0) 30 [inicio de sesión](#page-21-0) 1[6, 37](#page-42-0) [configurar valores para](#page-30-0) 25 [inicio de sesión único](#page-42-0) 37 [configuración](#page-43-0) 38 [generar un almacén de claves para](#page-42-0) 37 [importar clave pública](#page-46-0) 41 instalación [archivos](#page-11-0) 6 [base de datos](#page-8-0) 3 [descripción general](#page-6-0) 1 [Java](#page-7-0) 2 [JBoss Drools Guvnor](#page-9-0) 4 [JBoss jBPM Designer](#page-10-0) 5 [Producer Lifecycle and Credential Management](#page-10-0) 5 [requisitos previos](#page-6-0) 1 [servicio](#page-20-0) 15

## **J**

Java 8 [instalación](#page-7-0) 2 JBoss Drools Guvnor [configuración de flujos de trabajo en](#page-41-0) 36 [configuración del acceso a](#page-13-0) 8 [descripción general](#page-6-0) 1 [importación de objetos de flujo de trabajo en](#page-39-0) 34 [importación de procesos en](#page-40-0) 35 [importación de reglas en](#page-39-0) 34 [instalación](#page-9-0) 4 JBoss jBPM Designer [descripción general](#page-6-0) 1 [instalación](#page-10-0) 5

## **K**

kits de incorporación [configurar restricciones de cancelación para](#page-29-0) 24 [configurar restricciones de rechazo para](#page-29-0) 24

## **L**

LDAP [configuración](#page-46-0) 41 Lightweight Directory Access Protocol *Véase* [LDAP](#page-46-0)

## **M**

memoria [aumento del espacio de](#page-20-0) 15 métricas de licencia [configurar detalles para](#page-16-0) 11 [interpretar](#page-17-0) 12 [realizar seguimiento](#page-16-0) 11

Microsoft SQL Server [copia de seguridad de base de datos](#page-48-0) 43 [instalación](#page-8-0) 3 [permisos](#page-9-0) 4 migración [configurar delimitador de archivos de exportación para](#page-16-0) 11 [configurar directorio de](#page-34-0) 29 moneda [configuración](#page-31-0) 26 [montón de generación permanente](#page-20-0) 15

## **N**

National Insurance Producer Registry *Véase* [NIPR](#page-25-0) NIPR [añadir valores de configuración](#page-25-0) 20 [configurar alertas para](#page-25-0) 20

## **O**

operaciones [configuración](#page-34-0) 29

## **P**

pagos [NIPR](#page-25-0) 20 permisos [base de datos](#page-9-0) 4 porcentaje [configuración](#page-31-0) 26 procesos [importación de reglas en JBoss Drools Guvnor](#page-40-0) 35 [instalación](#page-10-0) 5 productores [configurar valores para](#page-27-0) 22 productores precontratados [habilitar](#page-29-0) 24 proveedor de identidad *[Véase](#page-45-0)* IdP

**R** registro de excepciones [ver](#page-21-0) 16 reglas [configuración](#page-36-0) 31 [configuración de definiciones de](#page-13-0) 8 [volver a cargar](#page-41-0) 36 reglas de flujo de trabajo [correlacionar definidas por el usuario](#page-33-0) 28 reglas empresariales [instalación](#page-9-0) 4 requisitos previos [descripción general](#page-6-0) 1 [lista de comprobación previa a la instalación](#page-6-0) 1 restauración [base de datos](#page-48-0) 43

## **S**

servicio web IBM PLCM [instalación](#page-20-0) 15

servicios *Véase* [servicios web](#page-12-0) servicios web [configuración](#page-12-0) 7 [inicio automático](#page-21-0) 16 [instalación](#page-20-0) 15 servidores [transferencia de bases de datos entre](#page-49-0) 44 sistema de gestión de documentos [configurar valores para](#page-34-0) 29 [integrar con](#page-34-0) 29 SSL [configuración](#page-18-0) 13 [inhabilitar protocolo HTTP](#page-19-0) 14

## **V**

validación [configuración](#page-41-0) 36 valores de configuración del sistema [descripción general](#page-24-0) 19 [DTCC](#page-27-0) 22 [FINRA](#page-26-0) 21 [NIPR](#page-25-0) 20 [personalizar banner](#page-24-0) 19 valores de correo [configuración](#page-15-0) 1[0, 22](#page-27-0) varios nombramientos para producto único [habilitar](#page-28-0) 23 verificaciones de antecedentes [configuración de proveedores para](#page-32-0) 27 [invocar mediante flujos de trabajo](#page-36-0) 31